# *TEX Live: Приручник* T<sub>E</sub>X Live 2010<sup>\*</sup>

## Карл Бери, уредник

## http://tug.org/texlive/

*рево на срски језик* [Никола Лечић](http://tug.org/texlive/)

nikola.lecic@anthesphoria.net

## јул 2010

## **Садржај**

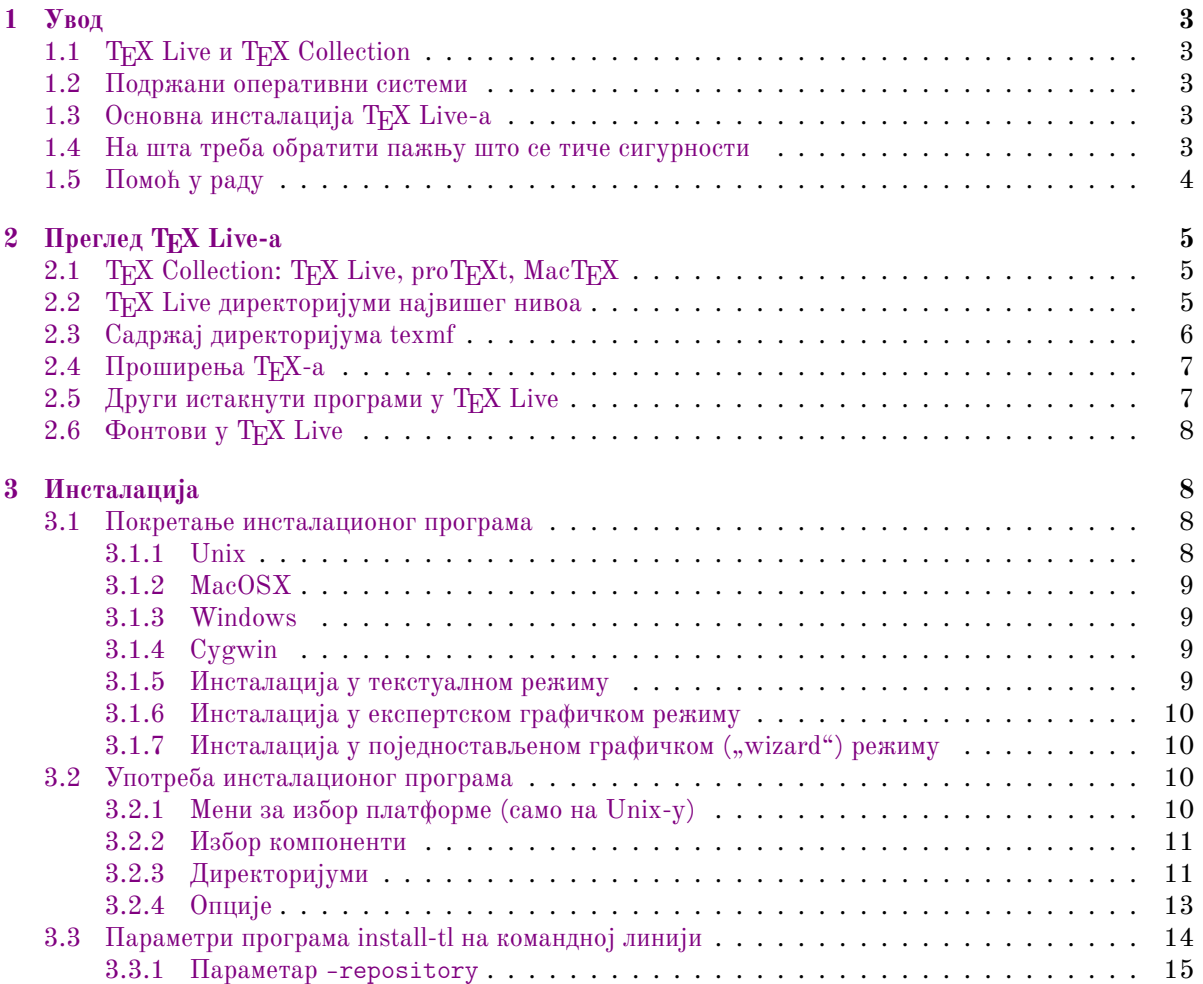

 $*$ Прево[д текста: Karl Berry \(ed.\),](#page-10-1) *The TEX Live Guide: TEX Live 2010*. Ова верзија превода је еквивалент ТЕХ ко̂да из фајла<br>tex1ive-en.tex, SVN r19386. Услови под којима можете да користите овај превод дати су на крају tex[live-sr.tex](#page-13-0).

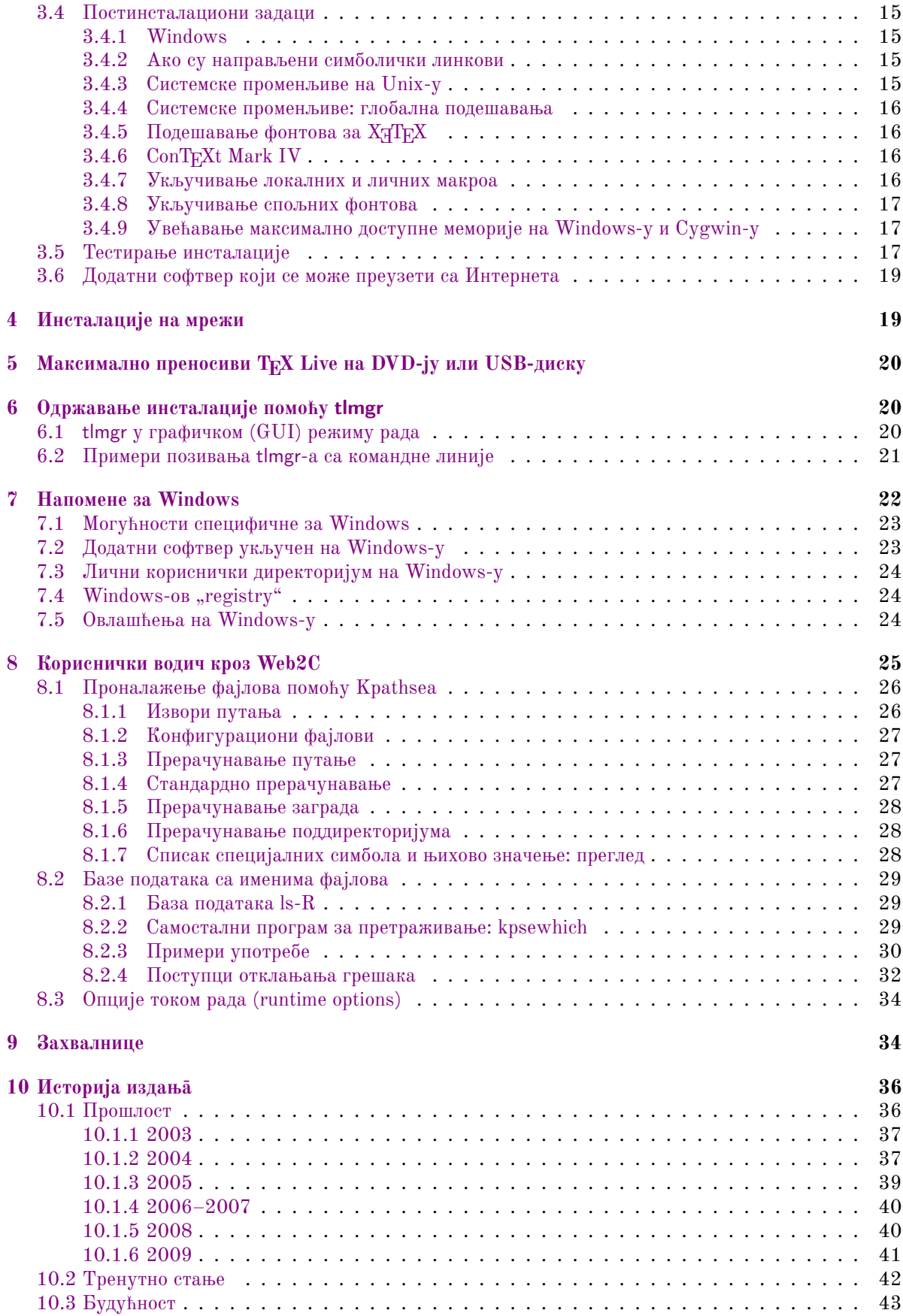

## **1 Увод**

## **1.1 TEX Live и TEX Collection**

<span id="page-2-0"></span>У овом документу су описане главне могућности софтверске дистрибуције TFX Live, која се састоји од TEX-а и програма који су повезани са њим, и која се прави за GNU/Linux и друге варијанте Unix-а, Mac OS X и Windows.

<span id="page-2-1"></span>Т<sub>Е</sub>Х Live се може преузети са Интернета или добити преко Т<sub>Е</sub>Х Collection DVD-ја који групе корисника T<sub>E</sub>X-а дистрибуирају својим члановима, и на разне друге начине. Одељак 2.1 укратко описује садржај DVD-ја. TEX Live и TEX Collection су резултат удружених напора многих група корисника TEX-а. Овај документ описује пре свега са̂м TEX Live.

У TEX Live су укључени програми TEX, LATEX 2*ε*, ConTEXt, METAFONT, MetaPost, BIBTEX и многи други, обимна колекција макроа, фонтова и документације, као и подршка за припрему те[кста](#page-4-1) на много разних писама и језика из свих делова света.

Кратак преглед најважнијих промена у овом издању ТрХ Live-а налази се на крају документа, у одељку 10 (стр. 36).

## **1.2 Подржани оперативни системи**

TEX [L](#page-35-0)ive с[адр](#page-35-0)жи унапред компајлиране програме за многе варијанте Unix-а, укључујући GNU/Linux и Mac OS X. Такође, ту су и верзије програма за Cygwin. Пошто је изворни код укључен у дистрибуцију, програми се могу компајлирати и на платформама<sup>1</sup> за које немамо унапред припремљене бинарне фајлове.

<span id="page-2-2"></span>Што се тиче Windows-а, подржани су само Windows 2000 и касније верзије. Подршка за Windows 9x, ME и NT је укинута. Захваљујући овој промени Windows захтева много мање посебног третмана у поређењу са Unix системима. Не постоје посебни 64-битни п[ро](#page-2-5)грами за Windows; уместо тога, 32-битни програми би требало да раде на 64-битним системима.

Погледајте одељек 2.1 ако Вам је потребно више информација о алтернативним решењима за Windows и Mac OS X.

## **1.3 Основна инс[тал](#page-4-1)ација TEX Live-а**

TEX Live се може инсталирати са DVD-ја или преко Интернета (http://tug.org/texlive/ acquire.html). Сам програм за инсталацију који ради преко мреже је мали и скида све што је задато са Интернета.

<span id="page-2-3"></span>Програм за инсталацију са DVD-ја Вам омогућава да инсталирате ТрХ Live на локални диск. ТрХ Live се не може директно покретати са DVD-ја, као ни из DVD ISO фајл[а \(одраза\), али зато можете](http://tug.org/texlive/acquire.html) [да припремите](http://tug.org/texlive/acquire.html) преносиву радну верзију на нпр. USB-диску (погледајте одељак 5). Инсталација је детаљно описана у одељцима који следе (стр. 8); укратко, поступак изгледа овако:

- Инсталациона скрипта се зове install-tl. Она може да ради у поједностављеном графичком, тзв. "wizard" режиму, ако се позове са опцијом -gui=wizard (подразумев[ан](#page-19-0)и режим на Windows-у, у текстуалном режиму ако се по[зов](#page-7-1)е са -gui=text (подразумевани режим на свим другим системима), и графичком режиму на експертском нивоу (тзв. "expert GUI" режим), који се позива са -gui=perltk.
- Један од инсталираних програма је и Т<sub>Е</sub>Х Live Manager, који се позива помоћу tlmgr. Као и програм за инсталацију, он може да се користи и у графичком (GUI) и у текстуалном режиму. Можете га користити да инсталирате и деинсталирате пакете и да обавите разне конфигурационе задатке.

### **1.4 На шта треа оратити пажњу што се тиче сигурности**

Према нашем најдуљем знању и уверењу, основни TEX програми који чине језгро TEX Live-a изузетно су робусни (и увек су били такви). Међутим, допунски програми који су укључени у ТрХ

<span id="page-2-5"></span><span id="page-2-4"></span><sup>&</sup>lt;sup>1</sup>Платаборма представља комбинацију архитектуре и оперативног система: нпр. оперативни систем FreeBSD који ради на 64-битном Intel или AMD процесору јесте платформа по имену amd64-freebsd. Развојни тим TEX Live-а се одлучио да овом изразу да̂ предност у односу на израз "оперативни систем" и ми ћемо следити ту одлуку колико је то могуће, мада не у свим случајевима (пре свега у српском преводу програма̄install-tl и tlmgr, у којима би употреба израза архишекшура могла лако да зуни корисника пошто тамо није могуће дати овакво ојашњење) — *рим. рев.*

Live нису нужно на истом нивоу, упркос великим напорима. Као и увек, требало би да будете опрезни када покрећете програме да орађују непоуздане улазне податке; најсигурније што можете да урадите јесте да то увек радите у новом поддиректоријуму.

Потреба за опрезом је нарочито важна на Windows-у, пошто Windows обично тражи програме у текућем директоријуму пре него на било ко другом месту, без обзира на путању за претрагу коју задаје корисник. Ово отвара широку лепезу могућностӣ за напад. Ми смо санирали многе сигурносне пропусте, али неки превиди су без сумње и даље ту, нарочито у програмима који нам долазе са стране. Стога препоручујемо да проверите да ли радни директоријум садржи сумњиве, пре свега извршне фајлове (бинарне или скрипте). Њих обично нема, и свакако не би требало да се створе обичном орадом неког документа.

Коначно, TEX (и пратећи програми) често стварају нове фајлове када орађују документ, што је особина која се може злоупотребити на много разних начина. Да поновимо, обрада непознатих докумената у новом поддиректоријуму је најсигурније што можете да урадите.

## **1.5 Помоћ у раду**

<span id="page-3-0"></span>Заједница корисника Т<sub>Е</sub>Х-а је активна и пријатељски расположена, тако да се и на најозбиљнија питања на крају нађе одговор. Међутим, ова подршка је неформалне природе будући да долази од волонтера и случајних читалаца мејлинг-листа, тако да је нарочито важно да "урадите домаћи задатак" пре него што нешто питате. (Ако више волите загарантовану комерцијалну подршку, можете се у у потпуности одрећи TEX Live-а и купити одговарајући систем; на страници http://tug.org/interest.html#vendors постоји списак таквих продаваца.)

Ово је листа расположивих ресурса датих отприлике редоследом по коме препоручујемо да их користите:

- **[Страница за почетнике](http://tug.org/interest.html#vendors)** Ако сте нови у TEX-у, страница http://tug.org/begin.html нуди кратак увод у систем.
- **TEX FAQ** (питања везана за TEX која се често постављају) представља огромну збирку одговора на све врсте питања, од најосновнијих до најсложенијих. Та збирка је укључена у Т<sub>Е</sub>Х Live и налази се у директоријуму texmf-dist/doc/generic/FAQ-en/html/index.html, а доступна је и на Интернету преко http://www.tex.ac.uk/faq. Молимо Вас да одговоре прво овде потражите.
- **TEX Catalogue** (TEX-каталог) Ако тражите неки специфичан пакет, фонт или програм, TEX-каталог је место на коме треба отпочети претрагу. То је огромна колекција свих ствари које имају везе са ТEX-ом. Погледајте [http://www.ctan.org/](http://www.tex.ac.uk/faq)help/Catalogue/.
- **TEX ресурси на Интернету** Интернет-страница http://tug.org/interest.html садржи многе линкове који имају везе са TEX-ом, нарочито на ројне књиге, приручнике и чланке о свим аспектима система.
- **архивирана подршка** Два главна форума су Usenet група [news:comp.text.tex](http://tug.org/interest.html) и мејлинг-листа texhax@tug.org. Архиве ова два форума садрже велики рој питања и одговора прикупљених током много година; ове претраживе архиве су доступне преко http://groups.google.com/ group/comp.text.tex/topics и http://tug.org/mail-archives/texhax. Такође, обична претрага Интернета, на пример преко http://google.com[, никад није на одме](news:comp.text.tex)т.
- **пост[ављање питања](mailto:texhax@tug.org)** Ако и даље не можете да пронађете одговор, [можете да поставите питање](http://groups.google.com/group/comp.text.tex/topics) на [comp.text.tex](http://groups.google.com/group/comp.text.tex/topics) користећи Go[ogle или свој newsreader, или на](http://tug.org/mail-archives/texhax) texhax@tug.org путем електронске поште. Али, пре него [што поставите пи](http://google.com)тање, *молимо Вас* да прочитате овај текст из FAQ колекције како бисте увећали шансе да добијете користан одговор: http://www.tex.ac.uk/cgi-bin/texfaq2html?label=askquestion.
- **подршка везана за TEX Live** Ако желите да пријавите грешку или ако има[те предлоге и ком](mailto:texhax@tug.org)ентаре везане за дистрибуцију, инсталацију или документацију ТрХ Live-а, мејлинг-листа је tex-live@ tug.org. Међутим, ако се Ваше питање тиче употребе неког посебног програма укљученог у TEX Live, молимо Вас да пишете осои која тренутно одржава тај програм или на одговарајућу мејлинг-листу. Врло често, покретање програма са параметром --help даје адресу на коју треба пријавити грешке.

С друге стране, ту је пружање помоћи онима који постављају питања. И comp.text.tex и texhax су отворени за сваког, па стога будите слободни да се прикључите; почните да читате и помозите где можете.

## **2 Преглед TEX Live-а**

Овај одељак описује садржај дистрибуције TEX Collection и њеног саставног дела, TEX Live-a.

## <span id="page-4-0"></span>2.1 T<sub>E</sub>X Collection: T<sub>E</sub>X Live, proT<sub>E</sub>Xt, MacT<sub>E</sub>X

T<sub>E</sub>X Collection DVD обухвата:

- <span id="page-4-1"></span>**TEX Live** Комплетан TEX систем који се може инсталирати на диск. Интернет-страница TEX Live-а је http://tug.org/texlive/.
- **MacTEX** Варијанта TEX Live-а за Mac OS X; укључује инсталациони програм писан специјално за Mac OS X и још неке Mac апликације. Интернет-страница пројекта је http://tug.org/mactex/.
- **proTEXt** [Рађен као проширење W](http://tug.org/texlive/)indows дистрибуције MiKTEX, proTEXt укључује неколико допунских алатки и поједностављује инсталацију. Он је у потпуности независан од TEX Live-а и има сопствена упутства за инсталацију. Интерн[ет-страница proTEXt-а је](http://tug.org/mactex/) http://tug.org/protext.
- **CTAN** Сајт-копија (mirror) репозиторијума CTAN (http://www.ctan.org).

texmf-extra [Директоријум са р](http://tug.org/protext)азним допунским пакетима.

Лиценце које одређују услове умножавања CTAN-а, пакета protext и садржаја директоријума texmf-extra нису нужно исте као у TEX Live-у, па стога будите опрезни када их редистрибуирате или преправљате.

## **2.2 TEX Live директоријуми највишег нивоа**

Ево списка и кратких описа директоријума̄ највишег нивоа у TEX Live инсталацији:

<span id="page-4-2"></span>bin Програми TEX система, груписани по платформама.

- readme-\*.dir Кратак преглед TFX Live-а и корисни линкови на разним језицима, у HTML и текстуалном формату.
- source Изворни ко̂д свих програма који су укључени у ТFX Live, укључујући средишње ТFX дистрибуције засноване на Web2C-у.
- texmf Погледајте опис променљиве TEXMFMAIN у следећем одељку.
- texmf-dist Погледајте опис променљиве TEXMFDIST у следећем одељку.
- tlpkg Скрипте, програми и подаци потребни за одржавање инсталације, као и фајлови специфични за Windows.

Осим управо набројаних директоријума, на највишем нивоу дистрибуције налазе се и инсталационе скрипте и README (ПРОЧИТАЈ-МЕ) фајлови на разним језицима.

Што се тиче документације, од помоћи могу да уду исцрпни линкови у фајлу doc.html, који се налази у директоријуму највишег нивоа. Документација за поједине програме (приручници, manстранице, Info-фајлови) налази се у texmf/doc. Документација за TEX пакете и формате налази се у texmf-dist/doc. Можете да употребите програм texdoc ако желите да пронађете било који део документације.

Документација о самој дистрибуцији TEX Live налази се у texmf/doc/texlive и доступна је на неколико језика:

- енглески: texmf/doc/texlive/texlive-en
- италијански: texmf/doc/texlive/texlive-it
- кинески: texmf/doc/texlive/texlive-zh-cn
- немачки: texmf/doc/texlive/texlive-de
- пољски: texmf/doc/texlive/texlive-pl
- руски: texmf/doc/texlive/texlive-ru
- српски: texmf/doc/texlive/texlive-sr (овај документ)
- француски: texmf/doc/texlive/texlive-fr
- чешки и словачки: texmf/doc/texlive/texlive-cz

## <span id="page-5-0"></span>**2.3 Садржај директоријума texmf**

Овај одељак даје списак унапред дефинисаних променљивих које одређују распоред података унутар директоријума texmf, сврху којој служе, као и њихов подразумевани положај и својства унутар TEX Live-а. Команда tlmgr conf приказује вредности ових променљивих тако да лако можете да видите на који директоријум (дрво) на Вашој инсталацији оне упућују.

TEXMFMAIN Дрво у коме се налазе витални делови система као што су конфигурациони фајлови, помоћне скрипте и документација за програме.

TEXMFDIST Дрво које садржи главни скуп макро-пакета, фонтова, итд.

- TEXMFLOCAL Дрво које администратори могу да користе за инсталацију додатних или надограђених макроа, фонтова, итд; садржај овог дрвета важи за цео систем.
- TEXMFHOME Дрво које корисници могу да користе за своје личне инсталације додатних или надограђених макроа, фонтова, итд; вредност ове променљиве динамички се прилагођава положају личног директоријума сваког појединог корисника.
- TEXMFCONFIG (Лично корисниково) дрво које апликације texconfig, updmap и fmtutil користе за чување измењених конфигурационих података.
- TEXMFSYSCONFIG (Глобално важеће) дрво које користе апликације texconfig-sys, updmap-sys и fmtutil-sys за чување измењених конфигурационих података.
- TEXMFVAR (Лично корисниково) дрво које користе texconfig, updmap и fmtutil за чување аутоматски направљених података које разни програми користе током рада, као што су формати и мапе. Користи га и ConTEXt MkIV.
- TEXMFSYSVAR (Глобално важеће) дрво које користе texconfig-sys, updmap-sys и fmtutil-sys, као и tlmgr, за чување аутоматски направљених података које разни програми користе током рада, као што су формати и мапе.

Подразумевана структура директоријума изгледа овако:

корен система може да садржи више различитих издања Т<sub>Е</sub>Х Live-а:

2009 Претходно издање.

2010 Тренутно издање.

bin

```
i386-linux програми за GNU/Linux
   ...
   universal-darwin програми за Mac OS X
   win32 програми за Windows
texmf TEXMFMAIN
texmf-dist TEXMFDIST
texmf-var TEXMFSYSVAR
texmf-config TEXMFSYSCONFIG
```
texmf-local TEXMFLOCAL, заједнички за сва издања.

## **корисников лични директоријум** (\$HOME или %USERPROFILE%)

.texlive2009 Лични направљени и конфигурациони подаци за претходно издање.

.texlive2010 Лични направљени и конфигурациони подаци за тренутно издање.

```
texmf-var TEXMFVAR
texmf-config TEXMFCONFIG
```
texmf TEXMFHOME Лични макрои итд.

## **2.4 Проширења TEX-а**

Кнутов [Knuth] оригинални TEX је замрзнут: осим ретких поправки грешака, у њега се не уносе никакве исправке. Изворни TFX је још увек присутан у TFX Live-у као програм tex, и тако ће и остати у будућности. ТEX Live садржи неколико проширених варијанти ТEX-а:

- <span id="page-6-0"></span>*ε***-TEX** додаје неколико нових примитива̄ (којe се односе на проширење макроа, читање симола̄, класе ознака, додатне могућности за отклањање грешака и још пуно тога), као и проширење звано TEX--XET које служи за припрему докумената са садржајем на језицима који се пишу са лева на десно, уз оне који се пишу са десна на лево. У подразумеваном режиму,  $\varepsilon$ -T<sub>E</sub>X је 100% компатибилан са стандардним TFX-ом. Погледајте texmf-dist/doc/etex/base/etex\_man.pdf.
- **pdfTEX** је изграђен на проширењима које је донео  $\varepsilon$ -TEX, додајући на њих подршку за прављење докумената директно у PDF формату (поред уобичајеног DVI) и много проширења невезаних за излаз. Ово је програм који се користи за већину формата, као што су etex, latex, pdflatex. Интернет страница пројекта је http://www.pdftex.org/. Упутство за употребу је texmf-dist/ doc/pdftex/manual/pdftex-a.pdf, а примери који демонстрирају неке од његових могућности налазе се у texmf-dist/doc/pdftex/manual/samplepdf/samplepdf.tex.
- LuaT<sub>E</sub>X је предвиђен да буде наследник pdfT<sub>E</sub>X-а, и углавном је (мада не у потпуности) компатибилан са својим претходницима. Намера је такође да он буде функционални надскуп Aleph-a (погледајте ниже), премда нема намере да се подржи техничка компатибилност. Уграђени интерпретер језика Lua (http://www.lua.org/) омогућава елегантна решења за многе тешко решиве проблеме у Т<sub>Е</sub>Х-у. Када се позива као texlua, функционише као самостални Lua интерпретер и као такав је већ у употреби унутар Т<sub>Е</sub>Х Live-а. Интернет-страница пројекта је http://www.luatex.org/ а приручник је texmf-dist/doc/luatex/luatexref-t.pdf.
- **XƎTEX** додаје подршку за ун[ос текста према Unicod](http://www.lua.org/)e стандарду уз употреу OpenType фонтова; XƎTEX може да користи фонтове који већ постоје на систему; ова подршка је урађена уз употреу спољних библиотека. Погледајте  $http://tug.org/xetex.$
- $\Omega$  (Omega) је заснован на Unicode стандарду (сваки знак заузима 16 бита), па стога подржава рад са скоро свим светским писмима у исто време. Он подржава и тзв. " $\Omega$  процесе превођења" (" $\Omega$  Translation Processes" — OTP) за извођ[ење сложених транформ](http://tug.org/xetex)ација над произвољним улазом. Omega није више укључен у TEX Live као одвојени програм; одржавамо само Aleph (погледајте испод).

**Aleph** комбинује проширења која су донели Ω и  $\varepsilon$ -T<sub>E</sub>X. Погледајте texmf-dist/doc/aleph/base.

## 2.5 Други истакнути програми у Т<sub>Е</sub>Х Live

Ево неколико других важних програма који су укључени у TEX Live и који се често користе:

<span id="page-6-1"></span>bibtex, bibtex8 подршка за прављење библиографија.

makeindex, xindy подршка за прављење индекса̄.

dvips преацује DVI формат у PostScript.

xdvi програм за приказивање DVI формата у графичком систему X (X Window System).

dvilj DVI драјвер за породицу штампача̄ HP LaserJet.

dviconcat, dviselect рад са документима у DVI формату.

dvipdfmx пребацује DVI у PDF; служи као алтернатива приступу који омогућава pdfTFX (објашњено горе).

psselect, psnup... алатке за баратање PostScript документима.

pdfjam, pdfjoin... алатке за баратање PDF документима.

texexec, texmfstart програми за ConTEXt и PDF.

tex4ht конвертор из TFX-а у HTML, XML и много других формата.

## 2.6 Фонтови у Т<sub>Е</sub>Х Live

У TEX Live је укључен велики рој векторских фонтова високог квалитета. Погледајте http:// tug.org/fonts и texmf-dist/doc/fonts/free-math-font-survey.

## <span id="page-7-0"></span>**3 Инсталација**

### **[3.1 Покрет](http://tug.org/fonts)ање инсталационог програма**

<span id="page-7-1"></span>За почетак, потребан Вам је TFX Collection DVD или програм за инсталирање TFX Live-а преко Интернета (net installer). Пронађите инсталациону скрипту: она се зове install-tl на Unix-има, а install-tl.bat на Windows-у.

- <span id="page-7-2"></span>**Net installer:** Скините га са CTAN-а, налази се у директоријуму systems/texlive/tlnet; преко путање http://mirror.ctan.org/systems/texlive/tlnet бићете аутоматски пребачени на географски најлижи сајт-копију (mirror) који садржи најновије верзије целокупног садржаја. Можете да преузмете install-tl.zip, који се може користити и под Unix-ом и под Windowsом, или значајно мањи install-unx.tar.gz (само за Unix). Када распакујете фајл који сте преузел[и, у поддиректоријуму](http://mirror.ctan.org/systems/texlive/tlnet) install-tl наћи ћете фајлове install-tl и install-tl.bat.
- **TEX Collection DVD:** Уђите у директоријум texlive. На Windows-у се инсталациони програм обично сам покреће када убаците DVD. DVD можете добити ако постанете члан неке групе корисника TFX-а (наша срдачна препорука да урадите тако, погледајте http: //tug.org/usergroups.html), тако што ћете га купити (http://tug.org/store), или тако што ћете сами нарезати ISO фајл.

Погледајте http://tug.org/texlive/acquire.html ако Вам је потребно још информаци[ја или](http://tug.org/usergroups.html) неки други начин да дођете до софтвера.

Н[аредни одељци детаљно ојашњ](http://tug.org/usergroups.html)авају како се инсталациони прог[рам користи.](http://tug.org/store)

### **3.1.1 Unix**

Од сада па надаље, > означава "промпт" ("shell prompt"); оно што уноси корисник приказано је **подебљаним словима**. Скрипта install-tl је написана у језику Perl. Најједноставнији начин да је покренете на Unix системима изгледа овако:

<span id="page-7-3"></span>> **cd /путања/до/програма/за/инсталацију**

```
> perl install-tl
```
(Уместо тога, можете је позвати са **perl /path/to/installer/install-tl** или са **./install-tl** ако је скрипта извршни фајл — има "права на извршавање, речено Unix језиком — итд; нећемо понављати све ове варијације.) Може се десити да је потребно да повећате прозор свог терминала како би у њега стао цео садржај програма (слика 1).

Ако желите да обавите инсталацију у експертском графичком режиму ("expert GUI", слика 2), биће Вам потребан Perl/TK модул компајлиран са XFT подршком; то је обично тако на GNU/Linux-у, али није нужно случај на другим системима.<sup>2</sup> Када све буде спремно, откуцајте:

#### > **perl install-tl -gui**

Ако желите да видите комплетан списак разних опција, откуцајте:

### > **perl install-tl -help**

**Упозорење везано за корисничка овлашћења на Unix системима:** Инсталациони програм TEX Live-а ће поштовати Ваш umask који важи у време инсталације. Дакле, ако желите да инсталирани систем користе и други корисници, порините се да подесите одговарајуће дозволе, на пример, umask 002. Исцрпније информације о команди umask можете пронаћи у документацији на Вашем систему.

Посебни обзири везани за Cygwin: За разлику од других система компатибилних са Unix-ом, Cygwin у свом стандардном облику не садржи све неопходне програме који су потребни инсталационом програму TEX Live-а. Одељак 3.1.4 посвећен је овој теми.

 $20$ во нарочито важи ако користите ћириличне верзије програма, укључујући и српску; фонтови могу бити читљиви, али ће изгледати веома лоше — *прим. прев.* 

### **3.1.2 MacOSX**

<span id="page-8-0"></span>Као што је поменуто у одељку 2.1, за Мас OS X је припремљена посебна дистрибуција по имену MacTEX (http://tug.org/mactex). Препоручујемо да на Mac OS X систему користите изворни инсталациони програм уместо оног који је укључен у ТрХ Live зато што ће Мас $T_{\rm F}X$  верзија урадити и нека додатна подешавања специфична за Mac OS X, пре свега она која Вам омогућавају да се лако пребацујете са једне на другу дистрибуцију  $T_F X$ -а (MacT $F_X$ , Fink, MacPorts...).

Мас $\rm T_FX$  је строго заснован на  $\rm T_FX$  Live-у и главни  $\rm T_FX$  директоријуми су у потпуности исти. MacTEX на ту структуру додаје неколико допунских директоријума са документацијом и апликацијама специфичним за Mac.

### **3.1.3 Windows**

Ако користите програм за инсталацију преко Интернета (net installer) или ако се инсталациони програм са DVD-ја не отвори аутоматски, двапут кликните install-tl.bat. Ако желите да имате више могућности око подешавања разних параметара, нпр. да изаберете или не изаберете поједине колекције пакета, уместо поменутог програма покрените install-tl-advanced.bat.

<span id="page-8-1"></span>Инсталациони програм се може покренути и са командне линије (command-prompt). У наставку текста, > ће означавати промпт; оно што куца корисник биће штампано **подебљаним словима**. Када уђете у директоријум у коме се налази инсталациони програм, откуцајте:

### > **install-tl**

Можете да употребите и апсолутну путању, на пример:

### > **D:**\**texlive**\**install-tl**

Овај конкретан пример значи да користите TEX Collection DVD и да је ознака оптичког драјва на Вашем компјутеру D:. Слика 3 приказује поједностављени графички ("wizard") режим рада инсталационог програма; овај режим се на Windows-у подразумева.

Ако хоћете да инсталирате у текстуалном режиму, откуцајте:

### > **install-tl -no-gui**

Комплетан списак опција добићете ако откуцате:

### > **install-tl -help**

### **3.1.4 Cygwin**

Инсталациони програм TEX Live-а ради само на Cygwin 1.7. Пре него што почнете инсталацију, покрените Cygwin-ов програм setup.exe како бисте инсталирали пакете perl и wget уколико не постоје на Вашем систему. Препоручују се и ови додатни пакети:

- <span id="page-8-2"></span>• fontconfig [потребан за  $X \pi T_F X$ ]
- $\cdot$  ghostscript [потребан за више разних програма]
- libXaw7 [потребан за xdvi]
- ncurses [обезбеђује команду clear коју користи инсталациони програм]

### **3.1.5 Инсталација у текстуалном режиму**

Слика 1 приказује главни екран инсталационог програма у текстуалном режиму рада на Unix-у. Текстуални режим је стандард на Unix-у.

<span id="page-8-3"></span> ${\bf V}$  овом режиму, инсталациони програм се искључиво ослања на командну линију; употреба курзора није могућа. На пример, не можете да употебите дугме "Таb" да се премештате од поља до поља за изор и у[но](#page-9-4)с текста. Просто откуцате нешто на промпту (разлика између великих и малих слова је итна) и притиснете Enter; тада се цео екран терминала поново испуњава измењеним садржајем.

Текстуални интерфејс је с разлогом овако примитиван: он је дизајниран да ради на што је год могуће већем роју оперативних система, укључујући и оне са тако једноставним инсталацијама које садрже само чист Perl.

```
Installing TeX Live 2010 from: ...
Platform: i386-linux => 'Intel x86 with GNU/Linux'
Distribution: live (compressed)
...
Detected platform: Intel x86 with GNU/Linux
<B> binary systems: 1 out of 19
 <S> Installation scheme (scheme-full)
    84 collections out of 85, disk space required: 2256 MB
Customizing installation scheme:
  <C> standard collections
  <L> language collections
<D> directories:
  TEXDIR (the main TeX directory):
    /usr/local/texlive/2010
   ...
 <O> options:
  [ ] use letter size instead of A4 by default
  [X] allow execution of restricted list of programs via \write18
   ...
Actions:
<I> start installation to hard disk
<H> help
 <Q> quit
```
*Слика 1:* Главни екран инсталационог програма (GNU/Linux)

### **3.1.6 Инсталација у експертском графичком режиму**

Слика 2 приказује експертски графички режим рада на FreeBSD систему. Основна разлика у односу на текстуални режим јесте то што овде можете да користите дугмиће и меније.

<span id="page-9-0"></span>Овај режим рада се може изричито позвати помоћу

```
> install-tl -gui=perltk
```
### **3.1.7** Инсталација у поједностављеном графичком ("wizard") режиму

Ако није другачије захтевано, на Windows-у инсталациони програм користи најједноставнији режим рада који смо могли да осмислимо и који се зове "wizard" ("чаробњак" — слика 3). Програм у том режиму инсталира све и не пита скоро ништа. Ако желите да подешавате инсталацију, треба да користите неки од горе описаних режима.

<span id="page-9-1"></span>Овај режим се може изричито позвати помоћу

```
> install-tl -gui=wizard
```
### **3.2 Употреа инсталационог програма**

Инсталер је направљен са намером да буде мање-више јасан по себи, али ево неколико напомена о разним опцијама.

### <span id="page-9-2"></span>**3.2.1 Мени за изор платформе (само на Unix-у)**

<span id="page-9-3"></span>Слика 4 приказује мени са подржаним платформама (в. фусноту 1 за ојашњење израза "платформа") за програме, у текстуалном режиму. Подразумева се да ће бити инсталиране само верзије програма за тип процесора и оперативни систем на коме сте покренули инсталацију. Можете, међутим, изабрати и да инсталирате верзије програма и за неке друге платформе. Ово може да буде корисно а[ко](#page-11-0) се TEX заједнички користи на мрежи са разнородним машинама или на компјутерима који на себи имају неколико различитих оперативних система.

<span id="page-10-2"></span>

|                | <b>Install-tl</b>                                                                                          |                                      | $\bullet$ $\Box$ $\Box$ $\times$ |  |  |  |  |  |  |
|----------------|----------------------------------------------------------------------------------------------------|--------------------------------------|----------------------------------|--|--|--|--|--|--|
|                | <b>ТеХ Live 2010: инсталација</b>                                                                          |                                      |                                  |  |  |  |  |  |  |
|                | ------ Основни подаци -------                                                                              |                                      |                                  |  |  |  |  |  |  |
|                | Оперативни систем (и) за програме                                                                          | 1 од укупно 19                       | Промени                          |  |  |  |  |  |  |
|                | Изабрана шема                                                                                              | scheme-full                          | Промени                          |  |  |  |  |  |  |
|                | ------- Додатна подешавања -------                                                                         |                                      |                                  |  |  |  |  |  |  |
|                | Стандардне колекције                                                                                       |                                      |                                  |  |  |  |  |  |  |
|                |                                                                                                    |                                      | Промени                          |  |  |  |  |  |  |
|                | Језичке колекције                                                                                          |                                      | Промени                          |  |  |  |  |  |  |
|                | 84 колекција од укупно 85 (потребан простор на диску: 2260 МВ)<br>------- Подешавање директоријума ------- |                                      |                                  |  |  |  |  |  |  |
|                |                                                                                                    |                                      |                                  |  |  |  |  |  |  |
|                | <b>TEXDIR (главни ТеХ директоријум)</b>                                                                    | /usr/local/texlive/2010              | Промени                          |  |  |  |  |  |  |
|                | <b>TEXMFLOCAL (директоријум за општеважеће локалне фајлове)</b>                                            | /usr/local/texlive/texmf-local       | Промени                          |  |  |  |  |  |  |
| 2010           | <b>ТЕХМFSYSVAR (директоријум за аутоматски направљене податке)</b>                                         | /usr/local/texlive/2010/texmf-var    | Промени                          |  |  |  |  |  |  |
|                | TEXMFSYSCONFIG (директоријум за локалне параметре)                                                         | /usr/local/texlive/2010/texmf-config | Промени                          |  |  |  |  |  |  |
|                | ТЕХМГНОМЕ (директоријум за корисникове фајлове)                                                            | ~/texmf                              | Промени                          |  |  |  |  |  |  |
|                | ------- Подешавања -------                                                                                 |                                      |                                  |  |  |  |  |  |  |
|                | Узети Letter као подразумевану величину папира уместо А4                                                   | He                                   | Обрни                            |  |  |  |  |  |  |
|                | Дозволи покретање ограничене листе програма путем write18                                                  | да                                   | Обрни                            |  |  |  |  |  |  |
|                | Направи све фајлове са форматима                                                                           | да                                   | Обрни                            |  |  |  |  |  |  |
| <b>EX Live</b> | Инсталирај документацију за фонтове и макрое                                                               | да                                   | Обрни                            |  |  |  |  |  |  |
|                | Инсталирај изворни код фонтова и макроа                                                                    | да                                   | Обрни                            |  |  |  |  |  |  |
|                | Направи симболичке линкове у системским директоријумима                                                    | He                                   | Промени                          |  |  |  |  |  |  |
|                | Инсталирај ТеХ Live                                                                                        | Напусти програм                      |                                  |  |  |  |  |  |  |
| v18953/18497   |                                                                                                    |                                      |                                  |  |  |  |  |  |  |

*Слика 2: Инсталациони програм у експертском графичком* ("Expert GUI") режиму (FreeBSD)

### **3.2.2 Изор компоненти**

<span id="page-10-0"></span>Слика 5 приказује ТFX Live-ов мени са шемама; преко њега можете изабрати "шему", тј. један кохерентан скуп колекција пакета. Подразумевана "пуна" (full) шема инсталира све. Препоручује се да тако и урадите; ипак, можете да изаберете и "основну" (basic) шему прикладну за мале системе, "минималну" (minimal) шему за потребе тестирања и "средњу" (medium) шему — заправо te-TeX — не[шт](#page-12-1)о у средини између претходна два. Постоје такође и разне специјализоване шеме и шеме прилагођене некој посебној земљи.

Одабир шеме може да се даље разради помоћу менија "Стандардне колекције" и "Језичке колекције" (слика 6, овог пута, за промену, приказани у графичком режиму).

Колекције су за један ниво детаљније него шеме — поједностављено речено, једна шема се састоји од неколико колекција, колекција се састоји од једног или више пакета̄, а пакет (најнижи ниво груписања у TEX Live-у) садржи стварне фајлове TEX макроа, фонтова, итд.

Ако желите јо[ш](#page-12-2) више контроле него што нуде менији са колекцијама, можете да користите ТFX Live Manager (tlmgr) након инсталације (подгледајте одељак 6); помоћу њега можете да контролишете инсталацију на нивоу пакета̄.

### **3.2.3 Директоријуми**

Подразумевани распоред директоријума̄ описан је у одељку 2.3, стр. 6. Стандардна локација директоријума TEXDIR је /usr/local/texlive/2010 на Unix-у и %SystemDrive%\texlive\2010 на Windows-у.

<span id="page-10-1"></span>Главни разлог да промените ове вредности јесте ако немате право уписивања на подразумевано место. Не морате да будете root или администратор да бисте инста[лира](#page-5-0)ли TF[X](#page-5-0) Live, али морате имати право уписивања у циљни директоријум.

Разумна алтернатива јесте неки директоријум унутар личног директоријума, посебно ако ћете једини корисник бити Ви. Ознака за лични доректоријум је "~", на пример "~/texlive/2010".

Препоручујемо да укључите ознаку за годину у име изабраног директоријума како бисте били у могућности да држите различита издања TEX Live-а једно поред другог. (Такође, можете и да помоћу симоличког линка направите име независно од верзије, нпр. /usr/local/texlive-cur и да тај линк касније промените након тестирања новог издања.)

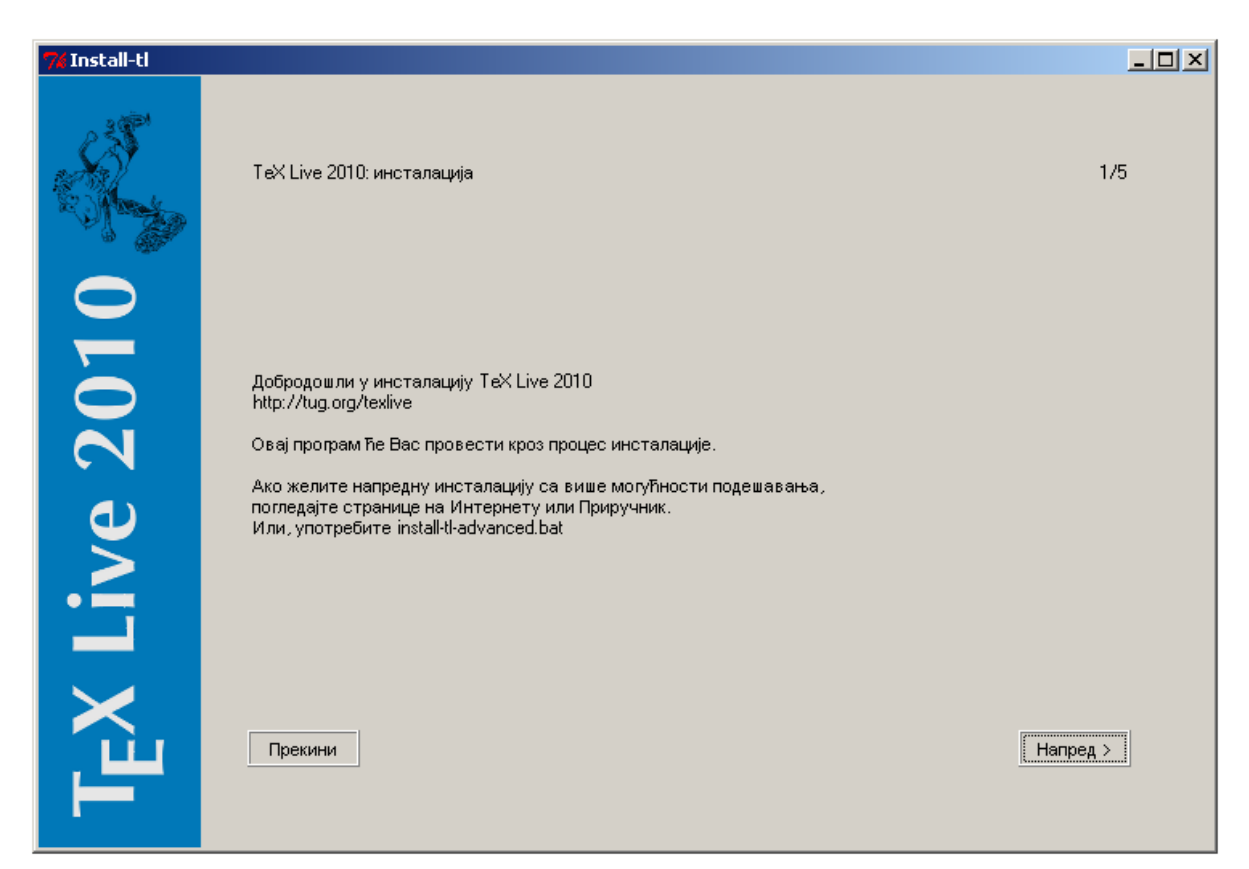

*Слика 3: Инсталациони програм у поједностављеном графичком* ("Wizard") режиму (Windows)

<span id="page-11-0"></span>

| Available sets of binaries: |  |                          |                                                             |  |  |  |
|-----------------------------|--|--------------------------|-------------------------------------------------------------|--|--|--|
|                             |  |                          |                                                             |  |  |  |
|                             |  |                          | a [ ] alpha-linux DEC Alpha with GNU/Linux                  |  |  |  |
|                             |  |                          | b [] amd64-freebsd x86 64 with FreeBSD                      |  |  |  |
| $\sim$                      |  |                          | ] amd64-kfreebsd   x86_64 with GNU/FreeBSD                  |  |  |  |
|                             |  |                          | d [] i386-cygwin Intel x86 with Cygwin                      |  |  |  |
|                             |  |                          | e [ ] i386-freebsd [ Intel x86 with FreeBSD                 |  |  |  |
|                             |  |                          | f [ ] i386-kfreebsd Intel x86 with GNU/FreeBSD              |  |  |  |
|                             |  |                          | g [X] i386-linux Intel x86 with GNU/Linux                   |  |  |  |
|                             |  |                          | h [] i386-netbsd Intel x86 with NetBSD                      |  |  |  |
|                             |  |                          | i [ ] i386-solaris [ Intel x86 with Solaris                 |  |  |  |
|                             |  | j [ ] mips-irix SGI IRIX |                                                             |  |  |  |
|                             |  |                          | k [ ] powerpc-aix PowerPC with AIX                          |  |  |  |
|                             |  |                          | 1 [ ] powerpc-linux PowerPC with GNU/Linux                  |  |  |  |
|                             |  | m [ ] sparc-linux        | Sparc with GNU/Linux                                        |  |  |  |
|                             |  | o [ ] sparc-solaris      | Sparc with Solaris                                          |  |  |  |
|                             |  |                          | p [ ] universal-darwin universal binaries for MacOSX/Darwin |  |  |  |
|                             |  | s [ ] win32              | Windows                                                     |  |  |  |
|                             |  |                          | t [] x86_64-darwin x86_64 with MacOSX/Darwin                |  |  |  |
|                             |  |                          | u [] x86_64-linux x86_64 with GNU/Linux                     |  |  |  |
|                             |  |                          | v [] x86_64-solaris x86_64 with Solaris                     |  |  |  |

*Слика 4:* Мени за изор платформе (тј. архитектуре и оперативног система) за програме

Промена вредности променљиве TEXDIR у инсталационом програму повлачи за соом и промену директоријума̄TEXMFLOCAL, TEXMFSYSVAR и TEXMFSYSCONFIG.

Препоручујемо да користите TEXMFHOME као место за личне макрое и пакете. Подразумевана вредност је ~/texmf. Насупрот TEXDIR-у, овде се ознака ~ чува у новозаписаним конфигурационим фајловима зато што означава лични директоријум било ког појединца који користи ТFX. Он на Unix-у узима вредност \$HOME а на Windows-у постаје %USERPROFILE%.

TEXMFVAR је место где се смештају кеширани подаци који се стварају током рада програма̄ и који се разликују од корисника до корисника, укључујући "кеш" (cache) који прави ConTEXt MkIV.

### *3 ИНСТАЛАЦИЈА* 13

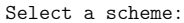

===============================================================================

- a [ ] basic scheme (plain and LaTeX)
- b [ ] ConTeXt scheme
- <span id="page-12-1"></span>c [X] full scheme (everything)
- d [ ] GUST TeX Live scheme
- e [ ] medium scheme (plain, latex, recommended packages, some languages)
- f [ ] minimal scheme (plain only)
- g [ ] teTeX scheme (more than medium, but nowhere near full)
- h [ ] XML scheme
- i [ ] custom selection of collections

*Слика 5:* Мени са шемама

<span id="page-12-2"></span>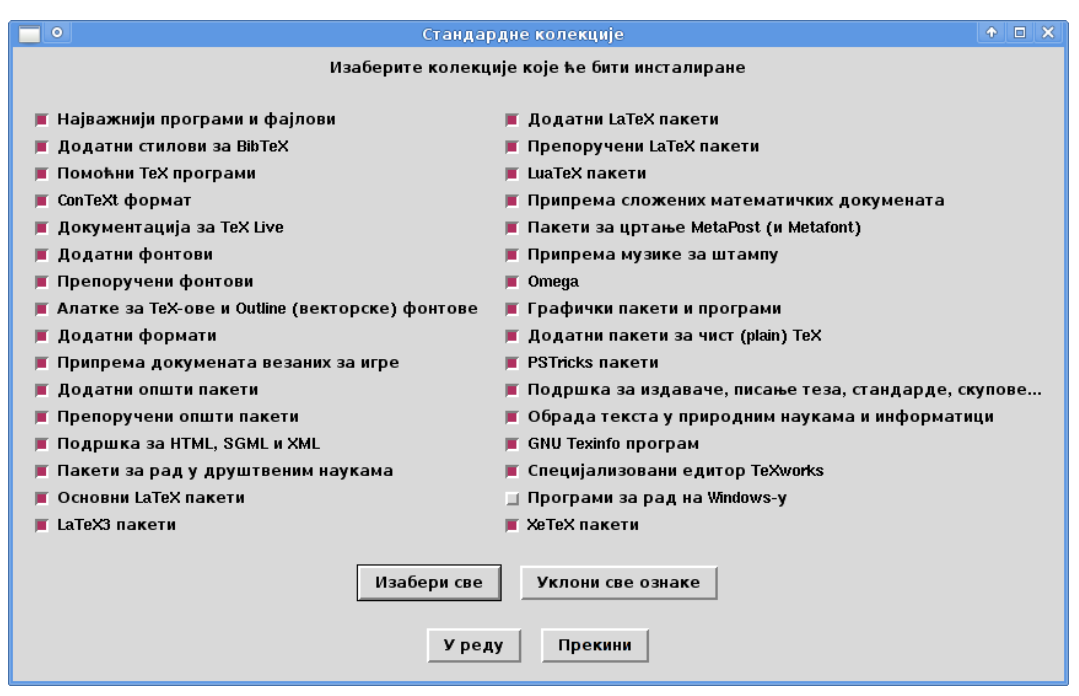

*Слика 6:* Мени са колекцијама

### **3.2.4 Опције**

<span id="page-12-3"></span><span id="page-12-0"></span>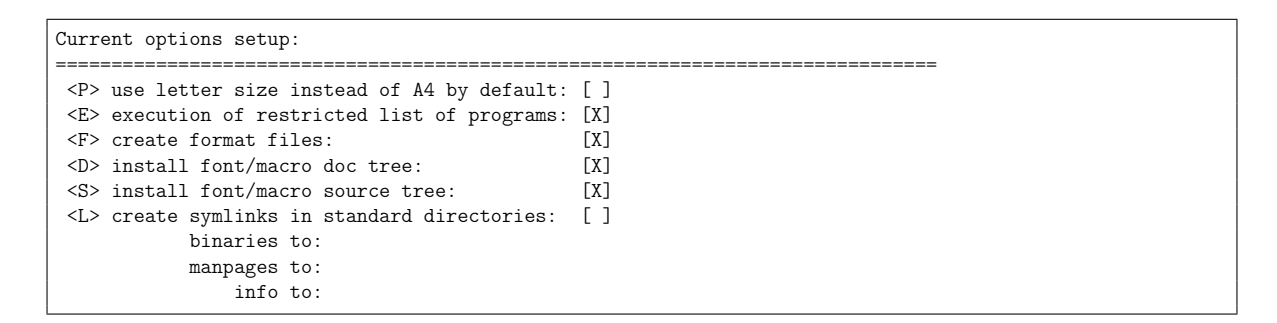

*Слика 7:* Мени са опцијама (Unix)

Слика 7 приказује мени са опцијама у текстуалном режиму рада. Следи више информација о свакој од њих:

**узети Letter као подразумевану величину папира уместо A4** (use letter size instead of A4 by default): Избор подразумеване величине папира. Наравно, можете да употребите било коју вел[ич](#page-12-3)ину папира ако се за тим укаже потреба у неком посебном документу.

- **извршавање ограничене листе програма** (execution of restricted list of programs): Почев од TEX Live 2010, покретање једног роја спољних програма дозвољено је у стандардној инсталацији. Листа дозвољених програма (која је веома кратка) дата је у texmf.cnf. Више детаља можете наћи у списку новитета за Т<sub>Е</sub>Х Live 2010 (одељак 10.2).
- **направи фајлове са форматима** (create format files): Иако фајлови са форматима које не користите заузимају место на диску и одузимају време да се направе, препоручује се да оставите ову опцију укључену: ако то не урадите, формати ће по потреби бити прављени у личним директоријумима корисника (дрво TEXMFVAR). На том месту неће бити аутоматски освежени ако се, рецимо, појави нова верзија програма или правила за прелом текста, па корисник лако може да има проблем са некомпатибилним форматима.
- **инсталирај изворни ко̂д и документацију фонтова и макроа** (install font/macro doc/source tree): Ове опције Вам омогућавају да изоставите преузимање са Интернета или инсталацију документације и изворног ко̂да који постоје за већину пакета. Искључивање ове опције се не препоручује.
- **направи симоличке линкове у системским директоријумима** (create symlinks in standard directories) — само на Unix-у: Ова опција служи да изегнете подешавање променљивих из радног окружења (environment variables). Без ове опције, директоријуми TFX Live-а обично морају да се додају у РАТН, МАМРАТН и INFOPATH. Ако ово желите, биће Вам потребно и овлашћење за уписивање у те системске директоријуме. Изричито саветујемо да употреом ове опције *не дираше* инсталацију Т<sub>Е</sub>Х-а која је део Вашег система. Она је намењена пре свега да би се TEX Live систему приступало кроз директоријуме који су већ познати кориснику, као што је /usr/local/bin али само ако они пре тога нису садржавали никакве фајлове везане за  $T_FX$ .

Када су сви параметри подешени према Вашој жељи, можете да притиснете "I" како бисте започели поступак инсталације. Када се све заврши, пређите на одељак 3.4 и прочитајте шта после тога има да се уради, ако уопште нешто буде потребно.

## **3.3 Параметри програма install-tl на командној [лин](#page-14-0)ији**

Откуцајте

### > **install-tl -help**

<span id="page-13-0"></span>како бисте добили списак свих параметара које можете да употребите на командној линији. Можете да користите и - и -- испред назива параметра. Ово је списак могућности које се најчешће употрељавају:

- -gui Ако је могуће биће употребљена графичка (GUI) верзија инсталационог програма. За ово је потреан Perl/Tk модул (http://tug.org/texlive/distro.html#perltk) компајлиран са подршком за XFT; ако Perl/Tk није доступан, инсталација се наставља у текстуалном режиму.
- -no-gui Изричито захтевање употребе текстуалног режима рада, чак и на Windows-у; ово ће Вам требати ако желите инсталацију "која ради са DVD-ја", пошто она није доступна у графичком (GUI) режиму.
- -lang *LL* Одређује језик инсталационог програма према стандардном двословном коду LL. Тренутно су подржани следећи језици: енглески (en, подразумевани), чешки (cs), немачки (de), француски (fr), италијански (it), јапански (ja), холандски (nl), пољски (pl), руски (ru), словачки (sk), словеначки (sl), српски (sr), вијетнамски (vi) и кинески (поједностављени zh-cn и традиционални zh-tw). Инсталациони програм ће покушати да одреди језик; ако не успе или ако језик није доступан, пребациће се на енглески.
- -portable Прѝпрема преносиве инсталације на USB-диску или DVD-ју. Ова опција своди остављање трагова на систему-домаћину на најмању могућу меру тако што се TEX Live смешта у један једини директоријум у коме се налази све што му је потребно за рад. Одељак 5 описује употребу оваквог преносивог TFX Live-a.
- -profile *file* Инсталациони програм увек записује фајл texlive.profile у tlpkg, поддиректоријум Ваше инсталације. Ова опција задаје програму да изнова употреби такав фајл тако да, након прве инсталације, можете да инсталирате TEX Live на више система или ко[м](#page-19-0)пјутера у режиму без постављања питања (batch mode), понављајући све опције које сте првобитно изабрали.
- -repository *url-or-directory* Одређује репозиторијум из кога ће се инсталирати пакети; погледајте следећи одељак.

### **3.3.1 Параметар** -repository

Подразумевани репозиторијум пакета је један од сајтова-копија (mirror) CTAN-a који се аутоматски одређује преко http://mirror.ctan.org.

<span id="page-14-5"></span>Ако не желите да користите овај систем, вредност локације може да буде путања (URL) која почиње са ftp:, http: или file:/, или пак да буде обична путања до локалног директоријума. (Када задајете http: или ftp:, завршни знак "/" и/или завршни текст "/tlpkg" се игноришу.)

На пример, можете да изаберете неки посебан CTAN mirror отприлике овако: http: //ctan.example.org/tex-archive/systems/texlive/tlnet/, стављајући право име сервера (hostname) и његову специфичну путању до CTAN-садржаја уместо ctan.example.org/texarchive. Увек свежа листа сервера̄ који држе свеже копије садржаја CTAN-а налази се на http://ctan.org/mirrors.

[Ако је задата вредност локална \(путања или URL који почињ](http://ctan.example.org/tex-archive/systems/texlive/tlnet/)е са file:/), употребиће се спаковани фајлови из поддиректоријума archive у репозиторијуму (чак и у случају да су распаковани фајлови доступни упоредо са њима).

### **3.4 Постинсталациони задаци**

Може се десити да је потребно урадити нешто и после инсталације.

### <span id="page-14-0"></span>**3.4.1 Windows**

На Windows-у ће се инсталациони програм поринути о свему што је неопходно.

### <span id="page-14-1"></span>**3.4.2 Ако су направљени симолички линкови**

Ако сте изабрали да се направе симболички линкови у стандардним директоријумима (као што је објашњено у одељку 3.2.4), онда нема потребе да преправљате вредности системских променљивих.<sup>3</sup>

### <span id="page-14-2"></span>**3.4.3 Системске променљиве на Unix-у**

Директоријум ко[ји сад](#page-12-0)ржи инсталиране програме за Ваш оперативни систем мора се додати [у](#page-14-4) путању за претрагу. Свака подржана платформа има свој поддиректоријум унутар TEXDIR/bin. На слици 4 налази се списак поддиректоријума и одговарајућих платформи.

<span id="page-14-3"></span>Можете исто тако да додате директоријуме са man-страницама и Info-документацијом у одговарајуће путање за претраге уколико желите да системске алатке могу да их уоче. Иначе, manстраницама можете да приступате и после проширивања списка путања из системске променљиве PATH.

Ак[о](#page-11-0) користите шкољку (shell) компатибилну са Bourne као што је bash и Intel x86 GNU/Linux и ако сте задржали подразумевани распоред директоријума као у нашем примеру, фајл који треба да уредите требало би да буде \$HOME/.profile (или неки други фајл који се позива из .profile), а линије које треба додати изгледале би овако:

```
PATH=/usr/local/texlive/2010/bin/i386-linux:$PATH; export PATH
MANPATH=/usr/local/texlive/2010/texmf/doc/man:$MANPATH; export MANPATH
INFOPATH=/usr/local/texlive/2010/texmf/doc/info:$INFOPATH; export INFOPATH
```
Ако користите шкољку csh или tcsh, фајл који треба уредити обично је \$HOME/.cshrc, а линије које треба додати изгледале би овако:

```
setenv PATH /usr/local/texlive/2010/bin/i386-linux:$PATH
setenv MANPATH /usr/local/texlive/2010/texmf/doc/man:$MANPATH
setenv INFOPATH /usr/local/texlive/2010/texmf/doc/info:$INFOPATH
```
Ако у својим конфигурационим фајловима ("који почињу са тачком") већ имате нека подешавања ове врсте, онда би наравно требало да уклопите TFX Live директоријуме у већ постојеће вредности.

<span id="page-14-4"></span> ${}^{3}$ Сисшемска променљива је превод израза environment variable. Други могући превод био би променљива из окружења, али смо се одлучили да изегнемо ту конструкцију зато што је она по нашем мишљењу (1) мање јасна корисницима Windows-а и зато што  $(2)$  обе имају мање-више исто значење у пракси — *прим. прев.* 

### **3.4.4 Системске променљиве: глоална подешавања**

Ако желите да промене описане у претходном одељку важе глобално и за сваког новог корисника на систему, онда сте препуштени сами себи; напросто постоји превише варијација од система до система у погледу тога како и где се ове ствари подешавају.

<span id="page-15-0"></span>Можемо Вам дати два савета: (1) пробајте да потражите фајл /etc/manpath.config и да, ако постоји, додате линије као што су ове:

MANPATH\_MAP /usr/local/texlive/2010/bin/i386-linux \ /usr/local/texlive/2010/texmf/doc/man

Или,  $(2)$  потра́жите фајл /etc/environment; у њему би могле бити дефинисане путање за претрагу и друге подразумеване системске променљиве.

Осим тога, у свим директоријумима са програмима на Unix системима прави се симолички линк man који показује према texmf/doc/man. Неке варијанте програма man, као што је стандардни man на Mac OS X-у, аутоматски ће се снаћи са новом путањом; на тај начин ћете избећи потребу да било шта подешавате на путањама за претрагу.

### **3.4.5 Подешавање фонтова за XƎTEX**

<span id="page-15-1"></span>Ако сте инсталирали пакет xetex на оперативном систему компатибилним са Unix-ом, онда су потребна нека додатна подешавања ако желите да ХАТЕХ буде у могућности да пронађе фонтове који су укључени у Т<sub>Е</sub>Х Live. Како бисмо олакшали овај задатак, када се инсталира пакет xetex (било у иницијалној поставци или накнадно) прави се и одговарајући конфигурациони фајл TEXMFSYSVAR/ fonts/conf/texlive-fontconfig.conf.

Како бисте начинили фонтове из ТFX Live-а видљивим за цео систем, подразумевајући да имате одговарајућа овлашћења на систему, урадите следеће:

- 1. прекопирајте фајл texlive-fontconfig.conf у /etc/fonts/conf.d/09-texlive.conf;
- 2. покрените **fc-cache -fsv**.

Ако немате овлашћења да ово урадите, можете да подесите да Вам фонтови из ТFX Live-а буду доступни као појединачном кориснику ХяТЕХ-а:

- 1. прекопирајте texlive-fontconfig.conf y  $\tilde{\ }$ .fonts.conf, где  $\tilde{\ }$  представља Ваш лични директоријум;
- 2. покрените **fc-cache -fv**.

#### **3.4.6 ConTEXt Mark IV**

"Стари" ConTEXt (Mark II) требало би да ради без икаквих интервенција након инсталације TEX Live-а. Нови ConTEXt Mark IV, заснован на LuaTEX-у, захтева нешто ручног подешавања. После инсталације, корисник мора да покрене:

```
luatools --generate
context --make
```
Фајлови који ће се притом направити смештају се у TEXMFVAR.

Више информација можете наћи на http://wiki.contextgarden.net/Running\_Mark\_IV и http: //wiki.contextgarden.net/TeX\_Live\_2010.

#### **3.4.7 Укључивање локалних и личних макроа**

<span id="page-15-3"></span>[Ова тема је имплицтно већ начета у оде](http://wiki.contextgarden.net/TeX_Live_2010)љку 2.3: TEXMFLOCAL [\(чија је подразумевана в](http://wiki.contextgarden.net/Running_Mark_IV)р[едност](http://wiki.contextgarden.net/TeX_Live_2010) /usr/local/texlive/texmf-local или %SystemDrive%\texlive\texmf-local) јесте место предвиђено за локалне фонтове и макрое који се употрељавају на целом систему, док је TEXMFHOME (чија је подразумевана вредност \$HOME/texmf или %USERPROFILE%\texmf) намењен за корисникове личне фонтове и макрое. Предвиђено је да се ови [дире](#page-5-0)кторијуми не мењају од издања до издања и да нове верзије TEX Live-а аутоматски узимају у озир њихов садржај. Стога је најоље да се суздржите од подешавања вредности променљиве TEXMFLOCAL на нешто што је превише удаљено од главног директоријума TEX Live-а, иначе ћете морати ручно да мењате ту вредност за свако удуће издање.

У оба ова директоријума фајлови треба да буду распоређени у одговарајуће поддиректоријуме; како бисте разумели предвиђену структуру, погледајте http://tug.org/tds или прегледајте фајл texmf/web2c/texmf.cnf. На пример, једна LATEX класа или пакет треба да се ставе у TEXMFLOCAL/ tex/latex или у TEXMFHOME/tex/latex, или у неки поддиректоријум поменутих директоријума.

Функционалност директоријума TEXMFLOCAL зависи од тога да ли је аза података са именима фајлова увек свежа; у супротном фајлови неће моћи да с[е пронађу. Базу може](http://tug.org/tds)те освежити командом mktexlsr или употребом дугмета "Поново постави базу података са фајловима" ("Reinit file database") — наћи ћете га у језичку за конфигурацију програма TEX Live Manager (tlmgr) када он ради у графичком (GUI) режиму.

### **3.4.8 Укључивање спољних фонтова**

Нажалост, ово је веома компликован задатак. Немојте ни да размишљате о овоме уколико нисте вољни да се удубите у најситније детаље инсталације Т<sub>Е</sub>Х-а. Не заборавите да прво прегледате шта Вам стоји на располагању за слободну употребу: погледајте одељак 2.6.

<span id="page-16-0"></span>Једна од алтернатива које Вам стоје на располагању јесте да користите XATEX или LuaTEX (погледајте одељак 2.4); ови програми Вам омогућавају да користите фонтове из оперативног система ез икакве инсталације унутар TEX-а.

Ако ипак морате да се упустите у ову сложену материју, пог[леда](#page-7-0)јте http://tug.org/fonts/ fontinstall.html: на тој страни смо најоље што смо могли покушали да опишемо неопходну процедуру.

### **3.4.9 Увећавање максимално доступне меморије на Windows-у и Cygwi[n-у](http://tug.org/fonts/fontinstall.html)**

<span id="page-16-1"></span>[Корисницима W](http://tug.org/fonts/fontinstall.html)indows-а и Cygwin-а (погледајте одаљак 3.1.4 о специфичностима инсталације на Cygwin-у) може да се деси да остану без меморије када покрећу неке програме укључене у ТFX Live. На пример, аѕу може да остане без меморије ако покушате да заузмете низ (array) од 25.000.000 реалних бројева, а LuaTEX може да остане без меморије ако покушавате да обрадите документ са много великих фонтова.

Што се тиче Cygwin-а, можете да увећате располож[иву ме](#page-8-2)морију ако пратите одговарајућа упутства из њиховог водича за кориснике (Cygwin User's Guide — http://www.cygwin.com/ cygwin-ug-net/setup-maxmem.html).

На Windows-у морате да направите један додатни фајл, рецимо moremem.reg, који садржи следеће четири линије:

```
Windows Registry Editor Version 5.00
```

```
[HKEY_LOCAL_MACHINE\Software\Cygwin]
"heap_chunk_in_mb"=dword:ffffff00
```
и да онда извршите команду regedit /s moremem.reg као администратор. (Ако желите да увећате меморију само за тренутног корисника уместо на целом систему, употребите кључ HKEY\_CURRENT\_USER.)

## **3.5 Тестирање инсталације**

Након што сте инсталирали TFX Live, природно је да ћете желети да га испробате како бисте могли да почнете са израдом дивних докумената и/или фонтова.

<span id="page-16-2"></span>Овај одељак описује неке основне поступке за проверу функционалности новог система. Овде ћемо дати команде за Unix-е; ако користите Mac OS X или Windows, вероватно ћете све ове команде покретати покренути кроз графички интерфејс, мада принцип остаје исти.

1. Најпре проверите да ли можете да покренете сам програм tex:

```
> tex --version
TeX 3.1415926 (TeX Live 2010)
kpathsea version 6.0.0
Copyright 2010 D.E. Knuth.
...
```
Ако овде добијете поруку "command not found" ("команда се не може пронаћи") уместо података о верзији TEX-а и ауторским правима, или ако је верзија коју видите старија, то највероватније значи да немате исправан поддиректоријум bin као елемент у системској променљиви PATH. Погледајте како се подешавају системске променљиве на стр. 15.

2. Покушајте да орадите основни LATEX фајл:

```
> latex sample2e.tex
pdfTeX 3.1415926-1.40.11-2.2 (TeX Live 2010)
...
Output written on sample2e.dvi (3 pages, 7484 bytes).
Transcript written on sample2e.log.
```
Ако LATEX не успе да пронађе sample2e.tex или неки други фајл, највероватније је у питању нека збрка старих и нових системских променљивих или конфигурационих фајлова; у таквим случајевима се препоручује да, за почетак, обришете вредности свих системских променљивих које имају везе са ТFX-ом. (Ако Вам треба дубља анализа, може се од самог ТFX програма тражити да извести које путање употрељава за претрагу и шта притом успева да пронађе; погледајте одељак "Поступци за отклањање грешака" [debugging] на стр. 32.)

3. Затим прегледајте како изгледа документ који сте добили овом обрадом:

```
> xdvi sample2e.dvi # Unix
> dviout sample2e.dvi # Windows
```
Требало би да се појави нови прозор са лепим документом који објашњава неке основне ствари о LAT<sub>EX-V</sub>. (Узгред, тај текст је врло корисно прочитати ако сте почетник.) Како би програм xdvi радио, морате имати покренут графички X сервер; ако X не ради или ако је системска променљива DISPLAY неправилно подешена, добићете грешку "Can't open display" ("Није могуће отворити дисплеј").

4. Направите PostScript фајл за штампање или гледање на екрану:

```
> dvips sample2e.dvi -o sample2e.ps
```
5. Направите PDF уместо DVI фајла; ова команда ће орадити .tex фајл и директно направити PDF:

```
> pdflatex sample2e.tex
```
6. Прегледајте добијени PDF фајл:

```
> gv sample2e.pdf
или:
> xpdf sample2e.pdf
```
Ни gv ни xpdf нису укључени у TEX Live, тако да морате да их сами одвојено инсталирате. Погледајте http://www.gnu.org/software/gv и http://www.foolabs.com/xpdf ако Вам треа више информација о овим програмима. Наравно, има још много других програма у којима можете отварати PDF фајлове. Ако користите Windows, препоручујемо да пробате Sumatra PDF (http: //blog.kowalczyk.info/software/sumatrapdf).

7. Може бити корисно да пробате и друге тест-фајлове осим [sample2e.tex](http://www.foolabs.com/xpdf):

small2e.tex: једноставнији документ него sample2e; сврха му је да минимализује вел[ичину](http://blog.kowalczyk.info/software/sumatrapdf) података који се обрађују ако се појаве неки проблеми; testpage.tex: проверава понашање Вашег штампача (ивице, итд); nfssfont.tex: служи да одштампате табеле фонтова и одговарајуће тестове везане за њих; testfont.tex: такође за табеле са фонтовима, али користи основни  $T_F X$ ;

story.tex: најчистији канонски тест-фајл за ТрХ који се може направити; морате да откуцате  $\mu$  bye" када се појави упит са звездицом (\*) након што покренете "tex story.tex".

8. Ако сте инсталирали пакет xetex, можете да испробате да ли су системски фонтови видљиви за XƎTEX на овај начин:

```
> xetex opentype-info.tex
This is XeTeX, Version 3.1415926...
...
Output written on opentype-info.pdf (1 page).
Transcript written on opentype-info.log.
```
Ако добијете поруку "Invalid fontname 'Latin Modern Roman/ICU'..." ("Неисправно име фонта 'Latin Modern Roman/ICU'…"), онда морате да подесите систем тако да XƎTEX може да пронађе фонтове који су укључени у TEX Live. Погледајте одељак 3.4.5.

## **3.6 Додатни софтвер који се може преузети са Интернета**

Ако сте нови у Т<sub>Е</sub>Х-у, или Вам из било ког разлога треба п[омоћ о](#page-15-1)ко писања докумената у Т<sub>Е</sub>Х-у или LATEX-у, молимо Вас да посетите http://tug.org/begin.html: ту ћете наћи неке текстове који су веома добри као увод.

<span id="page-18-0"></span>Ово су линкови ка Интернет-страницама са још неким програмима који би могли да Вам буду од користи:

**Ghostscript** http://www.cs.wisc.ed[u/~ghost/](http://tug.org/begin.html);

**Perl** http://www.perl.org/ са додатним пакетима са CPAN-а, http://www.cpan.org/.

ImageMagick http://www.imagemagick.com[, за](http://www.cs.wisc.edu/~ghost/) обраду слика и пребацивање из једног формата у други.

NetPBM [http://netpbm.sou](http://www.perl.org/)rceforge.net/, такође за обраду [слика.](http://www.cpan.org/)

**Едитори спец[ијализовани за TEX](http://www.imagemagick.com)** Овде имате велики изор и све зависи од Вашег укуса. Ево само неколико, по абецедном реду (неки од побројаних програма раде само на Windows-y):

- GNU Emacs [је доступан и у изворно](http://netpbm.sourceforge.net/)м облику за Windows: погледајте http://www.gnu.org/ software/emacs/windows/ntemacs.html.
- Emacs са  $AucT$ <sub>EX</sub>-ом за Windows доступан је у директоријуму tlpkg/support на T<sub>EX</sub> Live DVD-ју; Интернет-страница пројекта је http://www.gnu.org/software/auctex.
- LEd се може набавити на http://www.ctan.org/support/LEd.
- SciTE је доступан на [http://www.scinti](http://www.gnu.org/software/emacs/windows/ntemacs.html)lla.org/SciTE.html.
- Texmaker је софтвер отвореног кода, доступан на http://www.xm1math.net/texmaker/.
- TeXnicCenter је софтвер отвореног кода, доступан на [http://www.texniccenter.](http://www.gnu.org/software/auctex)org и као део дистрибуције proTEX[t.](http://www.ctan.org/support/LEd)
- TeXworks је такође [отворени софтвер, доступан на](http://www.scintilla.org/SciTE.html) http://tug.org/texworks; на Windows-у и Mac OS X-у инсталира се као део ТEX Li[ve-а.](http://www.xm1math.net/texmaker/)
- Vim је отворени софтвер, доступан преко http://ww[w.vim.org](http://www.texniccenter.org).
- WinEdt je "shareware" доступан преко http://tug.org/winedt или http://www.winedt. com.
- WinShell се може набавити на http://www.winshell[.de](http://tug.org/texworks).

Још исцрпнији списак пакета и програма налази се на [http://tug.org/](http://www.vim.org)[in](http://tug.org/winedt)ter[est.html](http://www.winedt.com).

## **4 Инсталације на мрежи**

<span id="page-18-1"></span> ${\rm Tr}{\rm X}$  Live је дизајниран тако га истовремено могу употребљавати или више корисника на неком систему или корисници који имају разне оперативне системе на некој компјутерској мрежи. Ако се држите стандардног распореда директоријума, подешавања не садрже ниједну фиксирану путању: локације фајлова који су потрени TEX Live програмима проналазе се релативно у односу на саме програме. Овакав приступ постаје јасан ако погледате главни конфигурациони фајл \$TEXMFMAIN/web2c/texmf. cnf, који садржи овакве линије:

```
TEXMFMAIN = $SELFAUTOPARENT/texmf
...
TEXMFLOCAL = $SELFAUTOPARENT/../texmf-local
```
Ово значи да корисници других оперативних система само треба да додају директоријум који садржи верзије програма за њихову платформу у своје путање за претрагу како би добили поставку спремну за употребу.

На исти начин можете да инсталирате TEX Live локално и да онда накнадно преместите целу хијерархију на неко друго место на мрежи.

За Windows смо припремили једноставну скрипту за мрежне инсталације по имену w32client; можете је преузети на страници http://tug.org/texlive/w32client.html. Она прави сва потребна подешавања и пречице у менијима тако да можете да користите постојећу инсталацију TEX Live-а на LAN мрежи. Скрипта такође поставља и деинсталациони програм w32unclient који можете наћи у истом zip фајлу. Погледајте поменуту Интернет страницу ако Вам је потребно више података о овом поступку.

## **5 Максимално преносиви TEX Live на DVD-ју или USB-диску**

<span id="page-19-0"></span>Како бисте користили TEX Live на "преносив" начин, са минималним ефектима на системудомаћину, треба прво да инсталирате TFX Live на USB-диск помоћу инсталационог програма покренутог са опцијом -portable (погледајте одељак 3.3). После тога можете да из почетног директоријума новонаправљене инсталације позивате скрипту tl-portable (Unix) или извршни фајл tl-portable.bat (Windows) како бисте покренули терминал (shell).

Добијени садржај можете и да нарежете са USB-диска назад на DVD ако Вам је тако згодније да га, рецимо, у том облику дате другима.

Када се скрипта tl-portable први пут покрене са DVD-ја, она ће направити неколико фајлова на систему-домаћину у директоријуму ~/.tlportable2010, и то ће потрајати неко време. Приликом сваког наредног позивања скрипта ће се покретати готово тренутно.

Остатак система неће ништа знати о ТFX Live-у. Ако желите да Ваш едитор има у виду овај ТFX Live, онда треба да га покренете из те секундарне tl-portable сесије.

## **6 Одржавање инсталације помоћу tlmgr**

<span id="page-19-1"></span> $T$ ЕХ Live садржи програм по имену tlmgr који служи за одржавање TEX Live-а након почетне инсталације. Програми updmap, fmtutil и texconfig и даље су укључени и биће задржани као део система и у удућности, али tlmgr је сада алатка која се препоручује. Његове могућности између осталог укључују:

- инсталацију, освежавање, бекаповање, повраћање из бекапа, уклањање појединачних пакета са могућношћу да се узму у обзир са њима повезани пакети;
- претрагу и прављење разних спискова пакета;
- излиставање, додавање и уклањање верзија програма за неки оперативни систем (односно платформу);
- промену параметара инсталације као што су величина папира или локација изворног кода (погледајте одељак 3.3.1).

*Уозорење:* tlmgr није дизајниран за преносиве инсталације (одељак 5) и није тестиран у таквој улози.

## **6.1 tlmgr у графич[ком \(](#page-14-5)GUI) режиму рада**

tlmgr се може покренути у графичком (GUI) режиму (слика 8) п[ом](#page-19-0)оћу

```
> tlmgr -gui
```

|                                                                                                    |                                                                                                    |       |                                                                                       | <b>TeX Live Manager 2010</b> |                     |                                                      |                                    |                                                    | $\Box$ X<br>$\bigcirc$ = $\bigcup$                   |  |
|----------------------------------------------------------------------------------------------------|----------------------------------------------------------------------------------------------------|-------|---------------------------------------------------------------------------------------|------------------------------|---------------------|------------------------------------------------------|------------------------------------|----------------------------------------------------|------------------------------------------------------|--|
| timgr                                                                                                    | Подешавања Акције                                                                                                    | Помоћ |                                                                                       |                              |                     |                                                      |                                    |                                                    |                                                      |  |
|                                                                                                    |                                                                                                    |       |                                                                                       |                              |                     |                                                      |                                    |                                                    | Учитани репозиторијум: /giant/texlive/2010/tipretest |  |
|                                                                                                    | Параметри приказа<br>Статус-<br>$\bullet$ CBe<br><b>ИНСТАЛИРАНО</b><br><b>ШИР ИНСТАЛИРАНО</b><br><b>√ надоградње</b> |       | Категорија-<br>Поклапање<br>■ пакети<br>⊥ правило поклапања:<br>■ колекције<br>■ шеме |                              |                     | Избор<br>$\bullet$ CBe<br>√ изабрано<br>• неизабрано |                                    | Изабери све<br>Не изабери ништа<br>Ресетуј филтере |                                                      |  |
|                                                                                                    | Назив пакета                                                                                                    |       | Локална рев. (вер.)                                                                   |                              | Удаљена рев. (вер.) | Кратак опис                                          |                                    |                                                    |                                                      |  |
| 耳                                                                                                    | scheme-basic                                                                                                    |       | 17228                                                                                 |                              | 17228               |                                                      | basic scheme (plain and LaTeX)     |                                                    |                                                      |  |
| ⊐                                                                                                    | scheme-context                                                                                                    |       | 18797                                                                                 |                              | 18797               |                                                      | ConTeXt scheme                     |                                                    |                                                      |  |
| 耳                                                                                                    | scheme-full                                                                                                    |       | 18615                                                                                 |                              | 18615               |                                                      | full scheme (everything)           |                                                    |                                                      |  |
| ⊐                                                                                                    | scheme-gust                                                                                                    |       | 15728                                                                                 |                              | 15728               |                                                      | <b>GUST TeX Live scheme</b>        |                                                    |                                                      |  |
| ш                                                                                                    | scheme-medium                                                                                                    |       | 18615                                                                                 |                              | 18615               |                                                      | medium scheme (plain, latex, recon |                                                    |                                                      |  |
|                                                                                                    |                                                                                                    |       |                                                                                       |                              |                     |                                                      |                                    |                                                    |                                                      |  |
| Надогради све што је инсталирано<br>Надогради<br>Инсталирај<br>Уклони<br>Бекап<br>⊿ Поново инсталирај раније уклоњене пакете<br>Учитавање удаљене тех Live базе података<br>Ово може да потраје, сачекајте:<br>Готово. |                                                                                                    |       |                                                                                       |                              |                     |                                                      |                                    |                                                    |                                                      |  |

*Слика 8:* tlmgr у графичком (GUI) режиму рада: главни прозор, стање после учитавања репозиторијума помоћу дугмета "Учитај" ("Load").

(српски језик добијате помоћу -gui-lang sr) или преко Start-менија на Windows-y: Start, Programs, TeX Live 2010, TeX Live Manager. Када притиснете "Учитај" ("Load"), програм приказује списак доступних и инсталираних пакета. Овде се наравно подразумева да је извор инсталације (installation source) исправно задат, функционалан и доступан.

Слике 9 и 10 приказују изглед програма приликом подешавања општих опција и величине папира.

## **6.2 Примери позивања tlmgr-а са командне линије**

Након [п](#page-21-1)о[чет](#page-21-1)не инсталације, можете да освежите свој систем најновијим доступним верзијама целокупног садржаја помоћу:

### <span id="page-20-0"></span>> **tlmgr update -all**

Ако Вас ово чини нервозним, прво пробајте

```
> tlmgr update -all -dry-run
```
или (са мање ојашњења):

```
> tlmgr update -list
```
Следећи сложенији пример додаје једну колекцију (све што је везано за XƎTEX), и то из једног локалног директоријума:

### > **tlmgr -repository /local/mirror/tlnet install collection-xetex**

Ова команда даје следеће поруке (скраћено):

<span id="page-21-1"></span>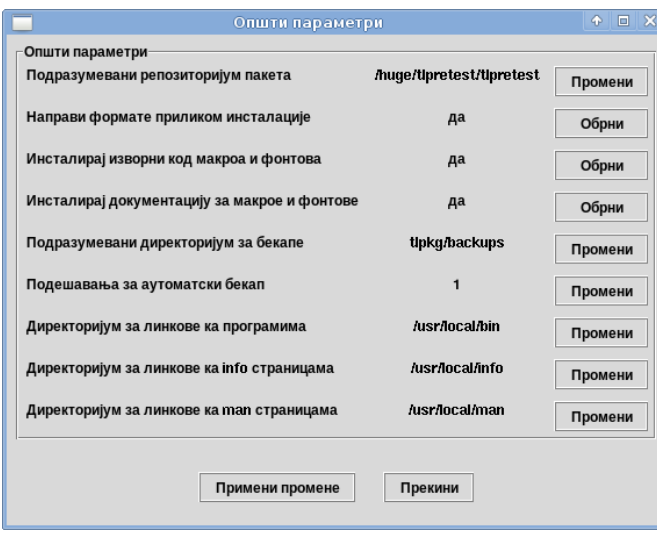

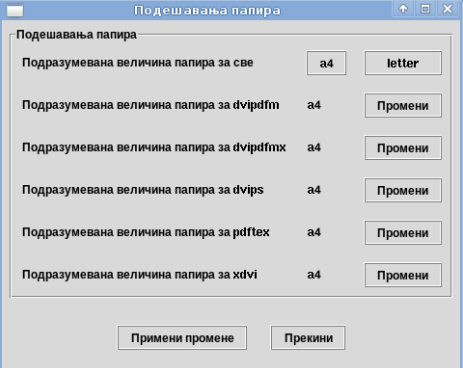

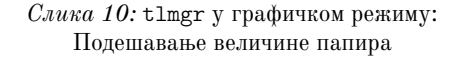

*Слика 9:* tlmgr у графичком режиму: Општа подешавања

```
install: collection-xetex
install: arabxetex
...
install: xetex
install: xetexconfig
install: xetex.i386-linux
running post install action for xetex
install: xetex-def
...
running mktexlsr
mktexlsr: Updating /usr/local/texlive/2010/texmf/ls-R...
...
running fmtutil-sys --missing
...
Transcript written on xelatex.log.
fmtutil: /usr/local/texlive/2010/texmf-var/web2c/xetex/xelatex.fmt installed.
```
Као што видите, tlmgr инсталира све неопходне пакете и води рачуна о свим радњама које су неопходне после инсталације, што у овом случају обухвата освежавање базе података са именима фајлова и поновно прављење неких формата. У претходном примеру смо направили нове формате за  $X \pi T F X$ .

Ако Вам је потребан опис пакета (или колекције или шеме), откуцајте:

### > **tlmgr show collection-latexextra**

Команда даје следећи излаз:

```
package: collection-latexextra
category: Collection
shortdesc: LaTeX supplementary packages
longdesc: A large collection of add-on packages for LaTeX.
installed: Yes
revision: 14675
```
Последње и најважније, пуна документација о програму tlmgr налази се на страници http://tug. org/texlive/tlmgr.html, а можете је видети и ако откуцате:

> **tlmgr -help**

## **[7 Напомене за W](http://tug.org/texlive/tlmgr.html)indows**

<span id="page-21-0"></span>ТEX Live има један исти инсталациони програм који ради и на Windows-у и на Unix-у. Ово је било могуће извести само тако што смо одустали од подршке за старије верзије Windows-а, тако да се ТрХ Live сада може инсталирати само на Windows верзијама 2000 и новијим.

<span id="page-22-2"></span>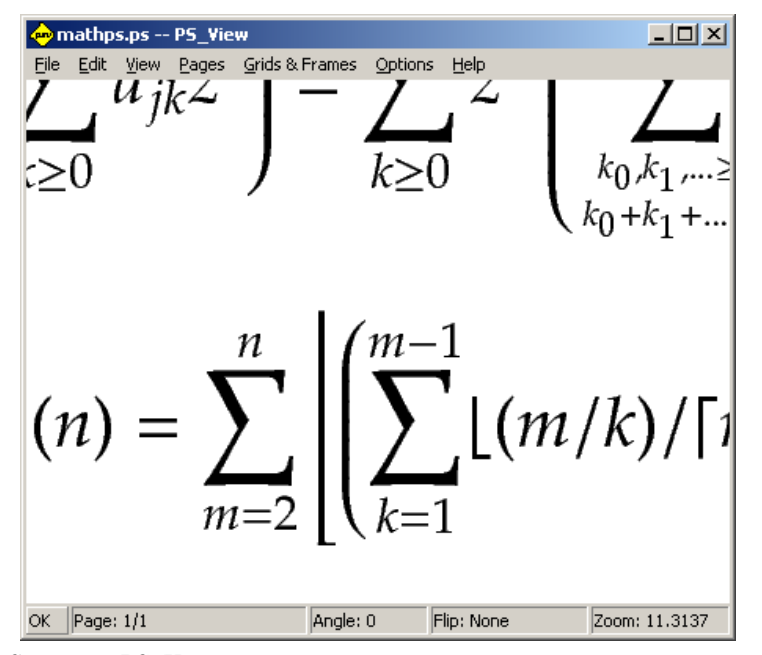

*Слика 11:* PS\_View може да приказује садржај под великим увећањем

### **7.1 Могућности специфичне за Windows**

Осим онога што је описано у претходним одељцима, инсталациони програм на Windows-у обавља још неке додатне ствари:

- <span id="page-22-0"></span>**Менији и пречице.** У Start менију се додаје нови одељак "ТуХ Live", преко кога се могу позивати неки графички (GUI) програми (tlmgr, texdoctk, PS\_View (psv) PostScript previewer) и преко кога можете да дођете до једног дела документације. PS View такође добија пречицу и на десктопу: она служи да се на њу превлаче PostScript фајлови.
- Аутоматско постављање системских променљивих. Није потребна никаква ручна интервенција по овом питању.
- **Уклањање TEX Live-a.** Инсталациони програм додаје одговарајућу ставку за TEX Live у "Add/Remove Programs". Дугме за деинсталацију у графичком (GUI) режиму програма ТFX Live Manager ("Уклони") води до тамо.

## **7.2 Додатни софтвер укључен на Windows-у**

За целовиту инсталацију ТрХ Live-а потребни су помоћни пакети који обично не постоје на Windows компјутеру. TEX Live обезбеђује следеће карике које недостају:

- <span id="page-22-1"></span>Perl и Ghostscript. Због важности Perl-а и Ghostscript-а, Т<sub>Е</sub>Х Live садржи "скривене" копије ових програма. T<sub>EX</sub> Live програми који их користе знају где треба да их потраже, али не одају њихово присуство кроз системске променљиве или путем измена у "registry"-ју. То нису целовите инсталације и не би требало да дођу у сукоб са неком правом инсталацијом Perl-а или Ghostscript-а која је Windows-у видљива.
- **PS\_View.** Такође се инсталира и PS\_View, програм у коме се могу отворити PostScript и PDF фајлови; погледајте слику 11.
- **dviout.** На Windows-у се инсталира и dviout, програм у коме можете да прегледате DVI фајлове. У почетку, када почнете да га употребљавате за ту сврху, dviout ће правити потребне фонтове (зато што фонто[ви з](#page-22-2)а екран нису инсталирани). После неког времена у употреби, направиће се већина фонтова која Вам је потребна и ретко ћете виђати прозор који Вас обавештава о овом поступку. О овом програму можете добити много више података на Интернет страници (коју топло препоручујемо).

TRXworks. TRXworks је едитор специјализован за Т<sub>Е</sub>Х; он има уграђен приказивач PDF фајлова.

- **Алатке за командну линију.** Осим уобичајених Т<sub>Е</sub>Х Live програма, на Windows-у се инсталира и известан број Windows верзија уобичајених Unix алатки за командну линију. Ту спадају gzip, unzip и алати из пројекта xpdf (pdfinfo, pdffonts...). Са̂м xpdf viewer (прегледач) нема верзију која ради на Windows-у. Jедна алтернатива јесте да уместо њега преузмете Sumatra PDF viewer, који је заснован на xpdf-у; Интернет-страница пројекта је http://blog.kowalczyk.info/ software/sumatrapdf.
- fc-list, fc-cache... Алатке из библиотеке fontconfig омогућавају X<sub>H</sub>T<sub>E</sub>X-у да барата системским фонтовима на Windows-у. Можете да користите fc-list да одред[ите имена фонтова која задајете](http://blog.kowalczyk.info/software/sumatrapdf) у X $\frac{1}{K}$ -овој проширеној команди \font. Ако је потребно, најпре покрените fc-cache како би се подаци о фонтовима освежили.

### **7.3 Лични кориснички директоријум на Windows-у**

<span id="page-23-0"></span>Еквивалент Unix-овом личном директоријуму корисника (home) на Windows-у јесте директоријум %USERPROFILE%. На Windows-у XP и 2000 то је обично C:\Documents and Settings\<username>, док Windows Vista користи C:\Users\<username>. У фајлу texmf.cnf и у Kpathsea уопште, симол ~ ће се претворити у исправну путању и на Windows-у и на Unix-у.

## 7.4 Windows-ов "registry"

<span id="page-23-1"></span>Windows држи скоро сва подешавања у тзв. "registry"-ју. То складиште садржи скуп хијерархијски организованих кључева, са неколико кључева највишег нивоа. Најважнији за инсталационе програме су HKEY\_CURRENT\_USER и HKEY\_LOCAL\_MACHINE, или скраћено HKCU и HKLM. Део "registry"-ја HKCU налази се у личном директоријуму корисника (погледајте одељак 7.3). НКLM се обично налази у поддиректоријуму директоријума званог Windows.

У неким случајевима, информације о систему се могу доити из системских променљивих, али неке, на пример локација пречица̄, и даље захтевају да се консултује "registry". Трајно подешавање системских променљивих такође захтева приступ "registry"-ју.

### **7.5 Овлашћења на Windows-у**

<span id="page-23-2"></span>У новијим верзијама Windows-а постоји разлика између обичних корисника и администратора; само администратори имају слободан приступ целом оперативном систему. У пракси би, међутим, боље било описати ове класе корисника као неовлашћене и обичне кориснике: бити администратор је правило, а не изузетак. Без обриза на то, уложили смо доста напора да омогућимо да се Т<sub>Е</sub>Х Live може инсталирати без администраторских овлашћења.

Ако је корисник администратор, доступна му је опција да инсталира TEX Live за све кориснике. Ако изаере да ово уради, пречице се праве за све кориснике и мењају се поставке на нивоу система. У супротном, пречице и одељци у менију праве се само за текућег корисника и мења се само његово окружење.

Без обзира на то да ли корисник има статус администратора или не, подразумевани основни директоријум за TEX Live који предлаже инсталациони програм увек је унутар %SystemDrive%. Програм увек тестира да ли тренутни корисник може да уписује податке у тај основни директоријум.

Може се појавити проблем ако корисник није администратор а ТЕХ већ постоји у путањи за претрагу програма. Пошто се радна путања за претрагу састоји од системског дела иза кога следи кориснички део са својим путањама, нови Т<sub>Е</sub>Х Live никад неће добити предност. Како би се решила ова ситуација, инсталациони програм прави пречицу до командног промпта у коме су нови TEX Live програми стављени испред локалне путање за претрагу. Нови ТFX Live ће увек бити употребљив унутар таквог командног промпта. Пречица за TEXworks, ако се тај програм инсталира, такође додаје TFX Live на почетак путање за претрагу, тако да би и тај едитор требало да буде имун на ове проблеме са путањама.

На Vista системима постоји још једна особеност: чак иако сте улоговани као администратор, морате да изричито затражите администраторксе привилегије. У ствари, нема много сврхе да узимате улогу правог администратора. Уместо тога, кликните десним дугметом миша на програм који желите да покренете или на његову пречицу, и то ће Вам у нормалним околностима дати могућност да "покренете програм као администратор" ("Run as administrator").

## **8 Кориснички водич кроз Web2C**

Web2C је интегрисана колекција програма везаних за TFX: са̂м TFX, METAFONT, MetaPost, BIBTEX, итд. Web2C је срце TEX Live-а. Интернет-страница пројекта, на којој се налази најновији приручник и много других ствари, налази се на http://tug.org/web2c.

<span id="page-24-0"></span>Мало историје: првобитну имплементацију је направио Томас Рокицки [Tomas Rokicki], који је 1987. развио први "TEX-у-C" разрадивши изворну Unix верзију, оригинални рад Хауарда Трикија [Howard Trickey] и Павела Кертиса [Pavel Curtis]. Одржавање система је наставио Тим Морган [Tim Morgan] и током тог периода име је промењено [у Web-to-C. 1990. годи](http://tug.org/web2c)не рад је преузео Карл Бери [Karl Berry] који је уз помоћ више десетина сарадника одржавао пројекат до 1997, када је предао штафету Олафу Вееру [Olaf Weber], који је руковођење вратио Карлу 2006. године.

Web2C систем ради на Unix-y, 32-битним Windows системима, Mac OS X-у и многим другим оперативним системима. Он користи оригинални Кнутов [Knuth] ко̂д за TEX и друге основне програме написане у "WEB систему за писмено програмирање" (WEB literate programming system) и преводи их у језик C. Језгро састављено од TEX програма̄ који се третирају на овај начин чине:

bibtex Рад са библиографијама.

dvicopy Рад са виртуелним фонтовима у DVI фајловима.

dvitomp Претвара DVI у MPX (MetaPost слике).

dvitype Претвара DVI у читљив текст.

gftodvi Визуализација изворних (generic) фонтова.

gftopk Претвара изворне (generic) у спаковане (packed) фонтове.

gftype Претвара GF (изворне фонтове) у читљив текст.

mf Програм за прављење породица̄ фонтова (typeface families).

mft "Лепо штампање" (prettyprinting) METAFONT ко̂да

mpost Програм за прављење техничких дијаграма.

patgen Програм за прављење правила̄ за прелом речӣ (hyphenation patterns).

pktogf Претвара спаковане (packed) у изворне (generic) фонтове.

pktype Претвара PK у читљив текст.

 $p$ ltotf Претвара текстуални списак особина фонта у асго $TFM$ .

pooltype Приказује WEB pool фајлове.

tangle Преводи WEB ко̂д у језик Pascal.

tex Припрема текста.

tftopl Претвара TFM у текстуални списак особина фонта.

 $v$ ftovp Претвара виртуелни фонт у виртуелни списак особина.

vptovf Претвара виртуелни списак особина у виртуелни фонт.

weave Преводи WEB ко̂д у  $T_F X$ .

Прецизне функције и синтакса ових програма описани су у документацији која долази уз одговарајуће пакете, као и уз са̂м Web2C. Међутим, корисно је знати неколико заједничких принципа који важе за све њих зато што на тај начин можете оље да искористите своју Web2C инсталацију.

Сви ови програми поштују ове стандардне GNU параметре:

--help штампање основног прегледа употребе.

--verbose штампање детаљнијег извештаја о раду.

--version штампање података о верзији, иза кога следи напуштање програма.

Да би одредили положај разних фајлова, Web2C програми користе библиотеку за претрагу Kpathsea (http://tug.org/kpathsea). Ова библиотека користи комбинацију системских променљивих и конфигурационих фајлова како би оптимизовала претрагу кроз (огромни) садржај ТFX система. Web2C може да упоредо користи више хијерархија за претрагу, што је корисно за одржавање стандардних дистрибуција ТFX-а упоредо са локалним и личним проширењима у одвојеним директоријумима. Како би се претраживање убрзало, директоријум највишег нивоа у свакој хијерархији има фајл 1s-R који садржи записе састављене од ѝмена и релативне путање за све фајлове који се налазе ниже по хијерархији у том директоријуму.

## **8.1 Проналажење фајлова помоћу Kpathsea**

Опишимо најпре механизам трагања који користи библиотека Kpathsea.

<span id="page-25-0"></span>*Пуањом за рерагу* (search path) називамо списак *елеменаа уање* раздвојених двотачком или тачка-зарезом; ти елементи су обично имена директоријума, мада путања за претрагу може да се састави од елемената који потичу из разних извора. Када тражи фајл "my-file" по путањи " $\ldots$ /dir", Kpathsea проверава један по један сваки елемент путање: прво ./my-file, затим /dir/my-file, и враћа први погодак (уз могућност да врати и све поготке одједном).

Како би се оптимално прилагодила конвенцијама свих оперативних система, на системима који нису сродни са Unix-ом Kpathsea може да користи и друге сепараторе а не само двотачку  $($ " $:$ ") и косу црту  $\left( \frac{1}{2} \right)^{\mu}$ .

Када проверава поједини елемент путање p, Kpathsea прво проверава да ли се унапред припремљена база података (погледајте "База података са именима фајлова" на страни 29) може употребити за p, тј. да ли се база података налази у директоријуму који је префикс од p. Ако је то случај, задата путања се ра̀вна̄ према садржају базе података.

Ако база података не постоји или ако се не може применити на задати елемент путање или ако у њој нема слагања, претражује се реални фајл-систем (ако то није зарањено [спе](#page-28-0)цификацијом која почиње са "!!" или ако је задато да фајл који се тражи "мора да постоји"). Kpathsea конструише списак директоријума који одговарају овом елементу путање и затим тражи задати фајл у сваком од њих.

Услов "фајл мора да постоји" односи се пре свега на ".vf" фајлове и на улазне фајлове који се читају TEX-овом командом \openin. Може се десити да такви фајлови не постоје (нпр. cmr10.vf) па би стога било погрешно претраживати диск. Дакле, ако се деси да пропустите да освежите ls-R када инсталирате нови ".vf" фајл, он никад неће бити пронађен. У сваком проласку се проверава по један елемент путање: најпре база података, затим диск. Ако се нађе оно што је задато, претрага се зауставља и враћа се резултат.

Премда је најједноставнији и најуобичајенији елемент путање име директоријума, Kpathsea подржава и додатне могућности у путањама за претрагу: "рашчлањене" подразумеване вредности (layered default values, односно вредности које имају предност једна у односу на другу зависно од извора у односу на који се користе), имена системских променљивих, вредности из конфигурационих фајлова, личне директоријуме корисника̄, као и нареде за рекурзивно претраживање поддиректоријума̄. Стога кажемо да Kpathsea *рерачунава*⁴ елемент путање, што значи да он трансформише све спецификације у основно име (или имена) директоријума. Ово је описано у наредним одељцима у истом поретку у коме се претрага и врши.

Оратите пажњу на један детаљ: ако је име фајла који се тражи апсолутно или изричито задато у релативном облику, тј. ако почиње са ["](#page-25-2)/", "./" или "../", Kpathsea просто проверава да ли тај фајл постоји.

### **8.1.1 Извори путања**

Путања за претрагу може имати разне изворе. Ово је редослед у коме их Kpathsea користи:

- <span id="page-25-1"></span>1. Системске променљиве подешене од стране корисника, на пример TEXINPUTS. Системске променљиве које садрже име програма придодато на крају иза тачке добијају предност; нпр. ако је име покренутог програма "latex", онда ће TEXINPUTS. latex имати предност у односу на TEXINPUTS.
- 2. Конфигурациони фајл специфичан за поједини програм, нпр. линија "S /a:/b" у фајлу config.ps који припада програму dvips.
- 3. Конфигурациони фајл texmf.cnf који припада Kpathsea-у, и који садржи линију као што је "TEXINPUTS=/c:/d" (погледајте ниже).
- 4. Вредност задата у време компајлирања.

Како се према свакој од наројаних ставки формирају вредности за неку задату путању можете да пратите ако употребите опцију за отклањање грешака (debugging) — погледајте одељак "Поступци за отклањање грешака" на страни 32).

<span id="page-25-2"></span>⁴*Прерачунавање* је превод израза *expanding*; генерално се ради о замени неког једноставног израза неким компликованијим садржајем до кога се долази одговарајућим алгоритмом; стога, у зависности од контекста, може да значи и *рашчлањавање* и *роширивање* — *рим. рев.*

### **8.1.2 Конфигурациони фајлови**

Kpathsea чита конфигурационе фајлове назване texmf.cnf (ови фајлови су предвиђени да се читају само када програми раде) и из њих узима путању за претрагу и друге дефиниције. Путања за претрагу која се користи да се са́ми ови фајлови лоцирају зове се TEXMFCNF, али ми не препоручујемо да постављате ову (нити било коју другу) системску променљиву.

<span id="page-26-0"></span>Уместо тога, уобичајени инсталациони процес доводи до обликовања фајла  $\ldots/2010/\text{text}.$  cnf. Ако морате да начините неке промене вредности које су тамо уписане као подразумеване (што обично није потребно), онда је овај фајл место где те вредности треба уписати. Главни конфигурациони фајл је .../2010/texmf/web2c/texmf.cnf; њега не би требало да преправљате зато што ће се промене изгубити када се верзија инсталирана путем дистрибуције освежи.

*Сви* фајлови названи texmf.cnf који се нађу у путањи за претрагу иће прочитани и дефиниције из претходних фајлова биће замењене онима на које се касније наиђе. На пример, ако је путања за претрагу .:\$TEXMF, вредности из ./texmf.cnf имају предност у односу на оне из \$TEXMF/texmf.cnf.

- Коментари почињу са % и настављају се до краја линије.
- Празне линије се прескачу.
- Симбол \ на крају линије има улогу ознаке за наставак, тј. следећа линија се придодаје на текућу. Размаци (whitespace⁵) на почетку линије која се додаје се *не* игноришу.
- Све остале линије имају следећи облик:

променљива[.име-програма] [=] вредност

где се знак "=" и раз[м](#page-26-3)аци око њега могу изоставити.

- променљива може да садржи било који знак осим размака̄ (whitespace), "=" и ".", али је најсигурније држати се скупа "A-Za-z\_" (тј. велика и мала слова енглеског алфабета и доња црта).
- Ако је присутна променљива ". *име-програма*", дефиниција важи само ако се покренути програм зове име-програма или име-програма. exe. Између осталог, то значи да разни варијетети ТрХ-а могу да имају различите путање за претрагу.
- вредност може да садржи било који знак осим % и " $\mathfrak{G}^{\mu}$ . Могућност \$пром. прог не може се користити са ове стране једнакости; уместо тога, морате да употребите додатну променљиву. Знак "; " унутар *променљиве* преводи се у ": " ако је у питању Unix; ово је корисно јер омогућава да се исти texmf.cnf користи и за Unix и за MS-DOS и за Windows.
- Све дефиниције се прочитају пре него што се било шта прерачуна, што значи да се променљиве могу употребити и пре него што се дефинишу.

Део конфигурационог фајла који илуструје већину ових ствари приказан је у следећој табели:

```
TEXMF = {$TEXMFLOCAL,!!$TEXMFMAIN}<br>TEXINPUTS latex = :$TEXMF/tex/{latex generi
                           = .; TEXMF/tex/{dex} (latex, generic; }//
TEXINPUTS.fontinst = .;$TEXMF/tex//;$TEXMF/fonts/afm//
% e-TeX related files
TEXINPUTS.elatex = .;$TEXMF/{etex,tex}/{latex,generic;}//
TEXINPUTS.etex = .;$TEXMF/{etex,tex}/{eplain,plain,generic;}//
```
### **8.1.3 Прерачунавање путање**

<span id="page-26-1"></span>Kpathsea препознаје неке специјалне ознаке и конструкције у путањама за претрагу, сличне онима из Unix шкољки (shells). На пример, сложена путања ~\$USER/{foo,bar}//baz претвара се после прерачунавања у све поддиректоријуме унутар директоријума̄ foo и bar у личном директоријуму корисника \$USER, и то само онакве који садрже у себи директоријум или фајл по имену baz. Овакве трансформације ојашњене су у следећем одељку.

### **8.1.4 Стандардно прерачунавање**

<span id="page-26-2"></span>Ако путања за претрагу са највећим приоритетом (погледајте "Извори путања" на стр. 26) садржи једну *оану воачку* (на почетку, на крају, или удвојену) Kpathsea уацује на том месту путању која је следећу по приоритету у оквиру задате претраге. Ако та уметнута путања има додатну двотачку, исто се дешава са следећим расположивим приоритетом по важности. На пример, ако су системске променљиве постављене овако:

<span id="page-26-3"></span> $^5$ Израз *whitespace* означава све врсте "провидних знакова", пре свега размак ("space") и "Tab" — *ирим. прев.* 

#### > **setenv TEXINPUTS /home/karl:**

и ако је вредност променљиве TEXINPUTS из texmf.cnf једнака

#### .:\$TEXMF//tex

онда ће коначна вредност која ће бити употребљена за претрагу бити:

/home/karl:.:\$TEXMF//tex

Пошто би било бескорисно уметати подразумевану вредност на више од једног места, Kpathsea трансформише само један додатни ":" а остале оставља како јесу. Програм најпре тражи има ли ":" на почетку реда, затим на крају, а затим тражи двоструке ":".

### <span id="page-27-0"></span>**8.1.5 Прерачунавање заграда**

Једна корисна могућност је и прерачунавање заграда: на пример, v{a,b}w се претвара у vaw:vbw. Дозвољено је уметање заграда унутар постојећег пара заграда; захваљујући овоме могуће је имати више TEX хијерархија директоријума̄ тако што се \$TEXMF-у додели листа заграда. На пример, у фајлу texmf.cnf је направљена следећа дефиниција (ово што следи је само прилижно тако; у стварности постоји још више дрвета̄):

TEXMF = {\$TEXMFHOME,\$TEXMFLOCAL,!!\$TEXMFVAR,!!\$TEXMFMAIN}

Захваљујући овоме, могуће је написати:

TEXINPUTS = .;\$TEXMF/tex//

што значи да ће се претрага, након задржавања у тренутном директоријуму, оавити *искључиво* у дрветима \$TEXMFHOME/tex, \$TEXMFLOCAL/tex, \$TEXMFVAR/tex и \$TEXMFMAIN/tex (последња два имају базу података са фајловима ls-R). Ово представља један удобан начин да одржавате две паралелне структуре TEX-а, једну "замрзнуту" (на пример на CD-у) и једну која се непрестано освежава новим верзијама чим се појаве. Пошто користимо променљиву \$TEXMF у свим дефиницијама, можемо бити сигурни да ће увек оно дрво које се освежава бити прво које се претражује.

### <span id="page-27-1"></span>**8.1.6 Прерачунавање поддиректоријума**

Две или више узастопних косих црта у елементу путање које следе иза директоријума  $d$ трансформишу се у списак свих поддиректоријума који се по хијерархији налазе испод d: прво иду они који су непосредно испод d, затим они испод њих, итд. На сваком од тих нивоа редослед којим се директоријуми претражују *није изричио оређен*.

Ако ставите неки део имена фајла после "//", биће укључени само поддиректоријуми који садрже поклапање са тим делом имена. На пример, "/a//b" се претвара у директоријуме /a/1/b, /a/2/b, /a/1/1/b итд, али не у /a/b/c или /a/1.

Могуће је употребити и више конструкција са "//" у једној путањи, али се "//" на почетку путање игнорише.

### <span id="page-27-2"></span>**8.1.7 Списак специјалних симола и њихово значење: преглед**

Следећа листа даје преглед специјалних симола у конфигурационим фајловима које користи Kpathsea.

- : Сепаратор у задавању путање; на почетку или на крају путање служи уместо подразумеваног прерачунавања путање.
- ; Сепаратор на системима који нису сродни са Unix-им (понаша се исто као :).
- \$ Прерачунавање променљиве.
- ~ Представља корисников лични директоријум.
- {...} Прерачунавање заграда̄.
- $\frac{1}{4}$  Прерачунавање поддиректоријума̄ (може да стоји било где у путањи изузев на почетку).
- % Почетак коментара.
- \ Ознака да следи наставак текста (омогућава ставке које се простиру кроз више линија).
- !! Претраживање *искључиво* азе података да се нађе фајл, диск се *не* претражује.

### <span id="page-28-0"></span>**8.2 Базе података са именима фајлова**

Kpathsea покушава да колико је могуће смањи физички приступ диску када обавља своје претраге. Упркос томе, на инсталацијама са великим бројем директоријума, претраживање свих могућих директоријума да би се нашао задати фајл може предуго да траје (ово је нарочито случај ако се мора проћи више стотина директоријума који садрже фонтове). Из тог разлога је Kpathsea осмишљен да може да користи унапред састављену "базу података" — заправо текстуални фајл по имену ls-R, који повезује стварне фајлове са одговарајућим директоријумима и на тај начин елиминише потребу да се диску често приступа.

Други фајл — база података, по имену aliases, омогућава Вам да дате додатна имена фајловима који су излистани у 1s-R. Ово може да буде од користи ако је потребно да се у неком изворном коду поштује конвенција о именима фајлова која потиче из система DOS 8.3.

### <span id="page-28-1"></span>**8.2.1 База података ls-R**

Као што је малочас објашњено, име главне базе података са фајловима мора бити 1s-R. Можете да ставите по један такав фајл у корен сваке ТрХ-хијерархије коју имате и коју желите да претражујете помоћу Kpathsea (подразумева се \$TEXMF). Kpathsea увек проверава да ли има неки ls-R дуж TE-XMFDBS.

Препоручени начин да направите и одржавате "1s-R" јесте да покренете скрипту mktexlsr (која је укључена у дистрибуцију). Њу позивају разне "mktex"... скрипте. У принципу, ова скрипта напросто покреће команду

### cd /корен/texmf/хијерархије && \ls -1LAR ./ >ls-R

уз претпоставку да команда ls на Вашем систему даје исправан излаз (GNU ls је таква команда). Како бисте били сигурни да је база података увек свежа, најлакши начин је да је редовно преправљате користећи cron, тако да се она аутоматски освежава увек када се неки већ инсталирани фајл промени, као што је случај када се инсталира или освежава неки LATEX пакет.

Ако фајл не може да се пронађе у бази података, подразумевана радња коју предузима Kpathsea јесте да крене у претрагу директно на диску. Ако, међутим, неки поједини елемент путање почиње са "!!", претражиће се *само* база података, никада са̂м диск.

### <span id="page-28-2"></span>**8.2.2 Самостални програм за претраживање: kpsewhich**

Програм kpsewhich изводи претраживање независно од било које апликације. У овом смислу он може бити користан и као нека врста програма find ако треба лоцирати појединачне фајлове у Т $\chi$ хијерархијама (kpsewhich се заиста и користи веома интензивно у скриптама "mktex"... које су део дистрибуције).

### > **kpsewhich option... filename...**

Опције назначене у option могу да почну и са "-" и са "--"; такође, дозвољено је и било које недвосмислено скраћивање.

Kpathsea третира сваки аргумент са командне линије (који није опција) као име фајла, и враћа први фајл који пронађе. Не постоји могућност да се врате сва имена фајлова са појединим именом (ако Вам је тако нешто потребно, употребите Unix команду "find").

Следи опис најважнијих параметара.

--dpi=num

Задаје резолуцију num; ово се тиче само претрага за фајловима типа "gf" и "pk". "-D" је синоним, омогућен ради компатибилности са dvips. Подразумевана вредност је 600.

--format=name

Задаје да се тражи формат name. Подразумевани формат се претпоставља на основу имена фајла. За формате који немају једнозначан наставак, као што су нпр. помоћни фајлови програма Meta-Post или конфигурациони фајлови програма dvips, морате назначити име које је познато Kpathsea-у, на пример tex или enc files. Покрените kpsewhich --help ако желите да видите целовит списак.

```
--mode=string
```
Задаје режим по имену string; ово се тиче једино претрага за фајловима типа "gf" и "pk". Нема подразумеване вредности: тражиће се фајлови за све режиме.

--must-exist

Задаје да се учини све што је могуће да се фајлови пронађу; пре свега се мисли на прибегавање директном претраживању диска. Подразумева се да се, ефикасности ради, проверава само база података ls-R.

--path=string

Претрага ће се вршити низ путању string (обично су то елементи раздвојени двотачкама), уместо да се путања за претрагу претпоставља на основу имена фајла. Подржани су "//" и сва стандардна прерачунавања и трансформације. Параметри "--path" и "--format" узајамно се искључују.

--progname=name

Задаје name као име програма. Ово може да утиче на путање за претрагу путем могућности дописивања имена програма (.progname). Подразумевана вредност је kpsewhich.

--show-path=name

Приказује путању која се користи да се пронађе фајл или тип фајла name. Могу се користити и наставци за имена фајлова (.pk, .vf, итд), као и сама имена, аш као у случају опције ..--format".

--debug=num

Поставља ниво потраге за грешкама на num.

### <span id="page-29-0"></span>8.2.3 Примери употребе

Погледајмо сада Kpathsea на делу. Ево једне једноставне претраге:

```
> kpsewhich article.cls
```

```
/usr/local/texmf-dist/tex/latex/base/article.cls
```
Оно што тражимо је фајл article.cls. Пошто је наставак ".cls" недвосмислен, не морамо да посебно назначимо да желимо да тражимо фајл типа tex (директоријуми који садрже фајлове са изворним  $T_F X$ ко̂дом). Тражимо га у поддиректоријуму tex/latex/base који се налази у TFX Live директоријуму "texmf-dist". На сличан начин, сви фајлови у примерима који следе проналазе се без проблема захваљујући својим недвосмисленим наставцима:

```
> kpsewhich array.sty
   /usr/local/texmf-dist/tex/latex/tools/array.sty
> kpsewhich latin1.def
   /usr/local/texmf-dist/tex/latex/base/latin1.def
> kpsewhich size10.clo
   /usr/local/texmf-dist/tex/latex/base/size10.clo
> kpsewhich small2e.tex
   /usr/local/texmf-dist/tex/latex/base/small2e.tex
> kpsewhich tugboat.bib
```
/usr/local/texmf-dist/bibtex/bib/beebe/tugboat.bib

Узгред, последњи фајл из овог низа је библиографска база података програма ВІВТЕХ која се односи на чланке у часопису  $TUGboat.$ 

### > **kpsewhich cmr10.pk**

Фајловe типa .pk (фонтови направљени као ит-мапе) користе приказивачи као што су dvips и xdvi. У овом случају се не враћа никаква вредност пошто нема унапред припремљених Computer Modern ".pk" фајлова у ТEX Live-у — подразумева се да се користе Туре 1 варијанте.

```
> kpsewhich wsuipa10.pk
```
/usr/local/texmf-var/fonts/pk/ljfour/public/wsuipa/wsuipa10.600pk

За ове фонтове (фонетски алфабет, производ Универзитета Вашингтона) морамо да генеришемо ". рк" фајлове, и пошто је подразумевани режим програма METAFONT на нашем систему ljfour са основном резолуцијом од 600 dpi (тачака по инчу), имамо баш овај резултат.

### > **kpsewhich -dpi=300 wsuipa10.pk**

У овом случају, међутим, када је изричито назначено да смо заинтересовани за резолуцију од 300 dpi (-dpi=300), видимо да такав фонт није расположив на систему. Остаје на програмима као што су dvips или xdvi да сами направе потребне .pk фајлове помоћу скрипте mktexpk.

Сада ћемо размотрити заглавља (headers) и конфигурационе фајлове програма dvips. Погледајмо најпре један веома често коришћени фајл, пролог tex.pro за TEX подршку, а затим један општи конфигурациони фајл (config.ps) и PostScript фонт-мапу psfonts.map — од издања TEX Live-а из 2004. фајлови са мапама и кодним распоредима имају своје сопствене путање за претрагу и нов положај унутар texmf дрвета. Пошто је наставак ". ps" вишесмислен, морамо да изричито назначимо који тип имамо у виду (dvips config) за фајл config.ps.

```
> kpsewhich tex.pro
   /usr/local/texmf/dvips/base/tex.pro
> kpsewhich --format="dvips config" config.ps
   /usr/local/texmf/dvips/config/config.ps
> kpsewhich psfonts.map
   /usr/local/texmf/fonts/map/dvips/updmap/psfonts.map
```
Погледајмо сада полиже помоћне фајлове програма PostScript који се тичу фонта URW Times. Префикси за ове фајлове су, према стандардној шеми за именовање фонтова, "utm". Први фајл који разматрамо је један конфигурациони фајл, који садржи име фајла са одговарајућом мапом:

```
> kpsewhich --format="dvips config" config.utm
   /usr/local/texmf-dist/dvips/psnfss/config.utm
```
Садржај тог фајла је

p +utm.map

што указује на фајл utm.map, и он је следећи ког желимо да лоцирамо.

```
> kpsewhich utm.map
```
/usr/local/texmf-dist/fonts/map/dvips/times/utm.map

Овај фајл са мапом одређује имена фајлова Type 1 PostScript фонтова у URW колекцији. Његов садржај изгледа овако (приказујемо само део):

```
utmb8r NimbusRomNo9L-Medi ... <utmb8a.pfb
utmbi8r NimbusRomNo9L-MediItal... <utmbi8a.pfb
utmr8r NimbusRomNo9L-Regu ... <utmr8a.pfb
utmri8r NimbusRomNo9L-ReguItal... <utmri8a.pfb
utmbo8r NimbusRomNo9L-Medi ... <utmb8a.pfb
utmro8r NimbusRomNo9L-Regu ... <utmr8a.pfb
```
Узмимо, на пример, инстанцу фонта Times Roman по имену utmr8a.pfb и потра́жимо њен положај у директоријуму texmf, уз трагање за фонт-фајловима типа Type 1:

### > **kpsewhich utmr8a.pfb**

/usr/local/texmf-dist/fonts/type1/urw/times/utmr8a.pfb

Из ових примера требало би да буде јасно како лако можете да одредите положај било ког задатог фајла. Ово је нарочито важно ако сумњате да је у оради неког документа употрељена погрешна верзија неког фајла, пошто ће Вам kpsewhich приказати само први фајл на који наиђе.

### **8.2.4 Поступци отклањања грешака**

Понекад је неопходно да се испита како неки програм разрешава упућивања на одређене фајлове. Да би помогао у таквим ситуацијама, Kpathsea нуди разне нивое излаза у режиму трагања за грешкама (debugging):

- <span id="page-31-0"></span>1 Статистика директног приступа диску. Када се претрага обавља са свежом 1s-R базом, ово не би требало да да̂ готово никакав излаз.
- 2 Упућивања на "hash" табеле (као што је база података 1s-R, фајлови са мапама, конфигурациони фајлови).
- 4 Операције отварања и затварања фајлова.
- 8 Опште информације о путањама које Kpathsea користи за разне типове фајлова. Ово је корисно када треба установити на ком месту је нека поједина путања за неки фајл дефинисана.
- 16 Листа директоријума за сваки елемент путање (ово је релевантно само ако се претражује диск).
- 32 Претраге за фајловима.
- 64 Вредности променљивих.

Вредност -1 ће активирати све описане опције; у пракси је ово обично и најкорисније.

На сличан начин, ако се програм dvips покрене са одговарајућом комбинацијом ових опција, може се до најситнијих детаља пратити одакле се узимају поједини фајлови. Или, ако се неки фајл не пронађе, детаљан излаз који смо добили показује у којим је директоријумима програм покушавао да нађе задати фајл, тако да се може добити неки наговештај о томе где лежи проблем.

Уопштено говорећи, будући да већина програма позива библиотеку Kpathsea интерно, опција за отклањање грешака се може укључити путем системске променљиве KPATHSEA\_DEBUG тако што се она подеси на неку вредност (или комбинацију вредности) описану у претходној табели.

(Напомена за кориснике Windows-а: на овом систему није лако преусмерити све поруке које даје неки програм у фајл. За сврхе дијагностиковања можете привремено да подесите одговарајућу променљиву помоћу SET KPATHSEA\_DEBUG\_OUTPUT=err.log.)

Размотримо као пример један мали фајл са  $L^{\text{th}}$ ко̂дом, hello-world.tex ("Здраво, свете!"), са следећим садржајем:

```
\documentclass{article}
\begin{document}
Hello World!
\end{document}
```
Овај мали фајл користи само фонт cmr10, па погледајмо стога како dvips припрема PostScript фајл (желимо да користимо Type 1 верзију фонтова из породице Computer Modern, отуда опција -Pcms).

### > **dvips -d4100 hello-world -Pcms -o**

У овом случају смо комбиновали ниво 4 за отклањање грешака програма dvips (тј. путање везане за фонтове) са прерачунавањем елемента путање преко Kpathsea (погледајте упутство за употребу програма dvips, texmf/doc/dvips/dvips.pdf). Излаз (незнатно пресложен) може се видети на слици 12.

dvips почиње тако што лоцира своје сопствене конфигурационе фајлове. Најпре налази texmf.cnf, и тај фајл му даје дефиниције путања на којима треба наћи друге фајлове, затим се проналази база података ls-R (како би се трагање за фајловима оптимизовало), и коначно фајл aliases, који омогу[ћав](#page-32-0)а да се зада више имена за исти фајл (нпр. кратка имена у стилу система DOS 8.3 или читкије дуже варијанте). Затим dvips прелази на тражење општег конфигурационог фајла config.ps, пре него што прегледа фајл са подешавањима по имену .dvipsrc (који, у овом случају, *није ронађен*). Коначно, dvips налази конфигурациони фајл за породицу PostScript фонтова Computer Modern, који се зове config.cms (ово је иницирано зато што је уз команду dvips употрељена опција -Pcms). Овај фајл садржи листу фајлова са мапама који дефинишу однос између Т<sub>Е</sub>Х-а, PostScript-а и стварних имена фонтова на диску.

```
> more /usr/local/texmf/dvips/cms/config.cms
   p +ams.map
```

```
debug:start search(file=texmf.cnf, must_exist=1, find_all=1,
  path=.:/usr/local/bin/texlive:/usr/local/bin:
       /usr/local/bin/texmf/web2c:/usr/local:
       /usr/local/texmf/web2c:/.:/./teTeX/TeX/texmf/web2c:).
kdebug:start search(file=ls-R, must_exist=1, find_all=1,
  path=~/tex:/usr/local/texmf).
kdebug:search(ls-R) =>/usr/local/texmf/ls-R
kdebug:start search(file=aliases, must_exist=1, find_all=1,
  path=~/tex:/usr/local/texmf).
kdebug:search(aliases) => /usr/local/texmf/aliases
kdebug:start search(file=config.ps, must_exist=0, find_all=0,
  path=.:~/tex:!!/usr/local/texmf/dvips//).
kdebug:search(config.ps) => /usr/local/texmf/dvips/config/config.ps
kdebug:start search(file=/root/.dvipsrc, must_exist=0, find_all=0,
  path=.:~/tex:!!/usr/local/texmf/dvips//).
search(file=/home/goossens/.dvipsrc, must_exist=1, find_all=0,
  path=.:~/tex/dvips//:!!/usr/local/texmf/dvips//).
kdebug:search($HOME/.dvipsrc) =>
kdebug:start search(file=config.cms, must_exist=0, find_all=0,
  path=.:~/tex/dvips//:!!/usr/local/texmf/dvips//).
kdebug:search(config.cms)
=>/usr/local/texmf/dvips/cms/config.cms
              Слика 12: Тражење конфигурационих фајлова
  kdebug:start search(file=texc.pro, must\_exist=0, find\_all=0,
```

```
path=.:~/tex/dvips//:!!/usr/local/texmf/dvips//:
      ~/tex/fonts/type1//:!!/usr/local/texmf/fonts/type1//).
kdebug:search(texc.pro) => /usr/local/texmf/dvips/base/texc.pro
```
*Слика 13:* Тражење пролог фајла

```
kdebug:start search(file=cmr10.tfm, must\_exist=1, find\_all=0,
  path=.:~/tex/fonts/tfm//:!!/usr/local/texmf/fonts/tfm//:
       /var/tex/fonts/tfm//).
kdebug:search(cmr10.tfm) => /usr/local/texmf/fonts/tfm/public/cm/cmr10.tfm
kdebug:start search(file=texps.pro, must\_exist=0, find\_all=0,
   ...
<texps.pro>
kdebug:start search(file=cmr10.pfb, must\_exist=0, find\_all=0,
 path=.:~/tex/dvips//:!!/usr/local/texmf/dvips//:
       ~/tex/fonts/type1//:!!/usr/local/texmf/fonts/type1//).
kdebug:search(cmr10.pfb) => /usr/local/texmf/fonts/type1/public/cm/cmr10.pfb
<cmr10.pfb>[1]
```
*Слика 14:* Тражење фајла са фонтом

p +cms.map

p +cmbkm.map

p +amsbkm.map

dvips налази све ове фајлове, као и општи фајл са мапом по имену psfonts.map, који се увек учитава (он садржи декларације за најчешће коришћене PostScript фонтове; последњи део одељка 8.2.3 садржи више информација о коришћењу фајлова са мапама за PostScript фонтове).

На овом ступњу dvips се представља кориснику:

This is dvips(k) 5.92b Copyright 2002 Radical Eye Software (www.radicaleye[.com\)](#page-29-0)

Затим прелази на тражење пролог фајла texc.pro:

```
kdebug:start search(file=texc.pro, must_exist=0, find_all=0,
 path=.:~/tex/dvips//:!!/usr/local/texmf/dvips//:
       ~/tex/fonts/type1//:!!/usr/local/texmf/fonts/type1//).
kdebug:search(texc.pro) => /usr/local/texmf/dvips/base/texc.pro
```
Нашавши поменути фајл, dvips исписује датум и време и оавештава нас да ће направити фајл hello-world.ps, затим да му треба фонт-фајл cmr10, као и да ће овај последњи бити означен као "резидентан" (тј. да му нису потребне бит-мапе):

```
TeX output 1998.02.26:1204' -> hello-world.ps
Defining font () cmr10 at 10.0pt
Font cmr10 <CMR10> is resident.
```
Сада се претрага наставља, овог пута за фајлом cmr10.tfm; када га пронађе, упућује се на још неколико пролог фајлова (нису приказани), и на крају се лоцира Туре 1 облик фонта, који се зове cmr10.pfb, и тај податак се укључује у фајл са излазом (погледајте последњу линију).

```
kdebug:start search(file=cmr10.tfm, must_exist=1, find_all=0,
 path=.:~/tex/fonts/tfm//:!!/usr/local/texmf/fonts/tfm//:
       /var/tex/fonts/tfm//).
kdebug:search(cmr10.tfm) => /usr/local/texmf/fonts/tfm/public/cm/cmr10.tfm
kdebug:start search(file=texps.pro, must_exist=0, find_all=0,
  ...
<texps.pro>
kdebug:start search(file=cmr10.pfb, must_exist=0, find_all=0,
  path=.:~/tex/dvips//:!!/usr/local/texmf/dvips//:
       ~/tex/fonts/type1//:!!/usr/local/texmf/fonts/type1//).
kdebug:search(cmr10.pfb) => /usr/local/texmf/fonts/type1/public/cm/cmr10.pfb
\text{Cmr10.pfb}[1]
```
## **8.3 Опције током рада (runtime options)**

<span id="page-33-0"></span>Још једна корисна способност Web2C-а јесте могућност да се контролише велики број меморијских параметара (а посебно "array sizes") путем фајла texmf.cnf који чита Kpathsea. Подешавања која се тичу меморије могу се пронаћи у делу 3 тог фајла у Т<sub>Е</sub>Х Live дистрибуцији. Важнији параметри које можете да подесите су:

- main\_memory Укупна расположива меморија (Total words of memory available) за T<sub>E</sub>X, METAFONT и MetaPost. За сваку вредност се мора направити посебан фајл са форматом. На пример, можете да направите "огромну" (huge) верзију Т<sub>Е</sub>Х-а и да назовете фајл са форматом hugetex.fmt. Према стандардним правилима означавања имена програма којих се држи Kpathsea, посебна вредност променљиве main\_memory прочитаће се из фајла texmf.cnf.
- extra\_mem\_bot Додатни простор за "велике" ("large") структуре података које прави ТFX: оквири (boxes), лепак (glue), места прелома (breakpoints) итд. Посебно корисно ако користите PJCTEX.
- font\_mem\_size Количина меморије за податке о фонтовима која стоји ТFX-у на располагању. Ово је мање-више укупна величина свих прочитаних TFM фајлова.
- hash\_extra Додатни простор за "hash" табелу са именима контролних секвенци. Само ~10.000 контролних секвенци може да се смести у главну "hash" табелу; ако имате велику књигу са ројним унакрсним референцама, може се лако десити да то није довољно. Подразумевана вредност променљиве hash\_extra је 50000.

Наравно, ово није замена за праве динамичке низове и методе располагања меморијом, али пошто је изузетно тешко да се тако нешто изведе у садашњем изворном ко̂ду T<sub>E</sub>X-а, ови параметри за покретање програма представљају практични компромис који ипак даје и нешто флексибилности.

## **9 Захвалнице**

<span id="page-33-1"></span>TEX Live је резултат заједничких напора практично свих група корисника TEX-а. Овим издањем TEX Live-а руководио је Карл Бери [Karl Berry]. Групе и појединци наројани на списку који следи, они који су у прошлости радили на TEX Live-у и они који су тренутно активни, заслужују нашу велику захвалност.

• Централно удружење корисника TEX-а, као и удружења из Немачке, Холандије и Пољске (TUG, DANTE e.V., NTG и GUST), која оезеђују неопходну техничку и административну инфраструктуру. Молимо Вас да се учланите у најлижу групу корисника TEX-а! (Погледајте http://tug.org/usergroups.html);

- СТАЛ тим, посебно Робин Фернбернс [Robin Fairbairns], Џим Хеферон [Jim Hefferon] и Рајнер Шепф [Rainer Schöpf], који дистрибуира издања Т $FX$  Live-а и обезбеђује обједињену инфраструктуру за освежавање свих пакета који имају везе са TEX-ом, од којих TEX Live зависи;
- Нелзон Биб [Nelson Beebe], који је ставио програмерима TFX Live-а на располагање многе платформе и који је са̂м обавио много темељних тестова;
- Џон Боумен [John Bowman], који је обавио велики посао на интеграцији свог напредног графичког програма Asymptote у TFX Live;
- Петер Брајтенлонер [Peter Breitenlohner] и  $\varepsilon$ -T<sub>E</sub>X тим, зато што су поставили чврсте темеље удућим варијантама TEX-а, а Петеру посено за риљантан посао на увођењу и одржавању система GNU autotools унутар TEX Live-а;
- Сташек Ваврикевич [Staszek Wawrykiewicz], главна особа за тестирање ТFX Live-а и координатор многих пољских пројеката, за рад на Windows инсталацији, и још много тога;
- $\bullet$  Олаф Вебер [Olaf Weber], за своје стрпљиво одржавање система Web2C;
- Гербен Вирда [Gerben Wierda], зато што је установио и одржавао ТрХ Live на Мас OS X-у и за учешће у тестирању;
- Грејем Вилијамс [Graham Williams], на чији рад се ослања каталог пакетā Т $EX$  Catalogue;
- Владимир Волович, за помоћ око портовања ТFX Live-а на многе системе и за рад на многим програмима, нарочито зато што је омогућио да се у дистрибуцију укључи xindy;
- Ђин-Хуан Чо [Jin-Hwan Cho] и DVIPDFM $x$ тим, за њихов изврсни драјвер и брзе реакције везане за конфигурационе проблеме;
- Михел Госенс [Michel Goossens], који је био један од аутора прве верзије ове документације;
- Ејтан Гурари [Eitan Gurari], чији се систем Т $FX4$ ht употребљава да се направе верзије ове документације у HTML формату, и који је сваке године неуморно радио на усавршавању свог програма. Ејтан је прерано преминуо у јуну 2009. и ми посвећујемо ову документацију успомени на њега;
- Томас Есер [Thomas Esser], без чијег сјајног teTFX пакета TFX Live никада не би постојао;
- Павел Јаковски [Paweł Jackowski], за развој инсталационог програма за Windows по имену tlpm, и Томаш Лужак [Tomasz Łuczak] за програм tlpmgui, који су се користили у ранијим издањима;
- Акира Какуто [Akira Kakuto], зато што је ставио на располагање верзије програма за Windows из своје дистрибуције W32TEX за јапански TFX (http://w32tex.org), као и за велики допринос развоју многих елемената ТFX Live-a;
- Џонатан Кју [Jonathan Kew], зато што је развио изузетни дериват Х $\pi$ ГЕХ и зато што је одвојио време и снагу да га уклопи у ТFX Live, као и за почетну верзију инсталера за МасТFX и за рад на специјализованом едитору TEXworks, који са[да препоручујемо као](http://w32tex.org) окружење за рад;
- Рајнхард Котуха [Reinhard Kotucha], за велики допринос на развоју инфраструктуре и инсталационог програма за ТрХ Live 2008, као и за многа истраживања на пољу Windows-а, за скрипту getnonfreefonts, и још много тога;
- Дик Коч [Dick Koch], за одржавање MacTFX-а (http://tug.org/mactex) у тесној сарадњи са TEX Live тимом, као и за свој непресушни ентузијазам током рада;
- Сӣп Кроненберг [Siep Kroonenberg], за велики допринос у раду на инфраструктури и инсталационом програму за Т<sub>Е</sub>Х Live 2008, посебно на Windows-у, као и за велики рад на проширивању овог приручника како би се те нов[е могућности описале;](http://tug.org/mactex)
- Хеико Обердик [Heiko Oberdiek], за пакет epstopdf и за многе друге пакете, за компресију огромних pst-geo фајлова са подацима тако да смо могли да их укључимо у дистрибуцију, и изнад свега, за његов изузетни рад на hyperref пакету;
- Петр Олшак [Petr Olšak], који је веома пажљиво прегледао цео чешки и словачки материјал и координисао рад да се он направи;
- Тошио Ошима [Toshio Oshima], за његов dviout приказивач за Windows;
- Мануел Перугје-Гонар [Manuel Pégourié-Gonnard], за помоћ на освежавању пакета, стално унапређивање документације, као и за развој програма texdoc;
- Фабрис Попино [Fabrice Popineau], за првобитну подршку за Windows у ТрХ Live-у и за рад на француској верзији документације;
- Норберт Прајнинг [Norbert Preining], зато што је био главни архитекта инфраструктуре и инсталационог програма за T<sub>EX</sub> Live 2008, као и за координацију верзије T<sub>EX</sub> Live-а за Debian, заједно са Франком Кистером [Frank Küster], као и за многе доре савете током тог рада;
- Себастијан Рац [Sebastian Rahtz], зато што је створио Т<sub>Е</sub>Х Live и одржавао га много година;
- Фил Тејлор [Phil Taylor], зато што је омогућио да се ТрХ Live преузима преко BitTorrent система;
- Томаш Тжечак [Tomasz Trzeciak], за свеобухватну помоћ везану за Windows;
- Хан Те Танг [Hàn Thế Thành], Мартин Шредер [Martin Schröder] и pdfTEX тим (http:// pdftex.org) за непрестани рад на проширивању могућности ТFX-а;
- Ханс Хахен [Hans Hagen], за велики посао тестирања свог  $ConTr Xt$  формата (http:  $\ell$ /pragma-ade.com) и зато што је омогућио да он ради у оквиру ТEX Live-а;
- Хартмут Хенкел [Hartmut Henkel], за значајни допринос на развоју pdfTFX-а, LuaTFX[-а, и још](http://pdftex.org) [много тога;](http://pdftex.org)
- Тако Хукватер [Taco Hoekwater], зато што је обновио развој MetaPost-а и за рад на [Lua][TEX-у](http://pragma-ade.com) ([http://luatex.or](http://pragma-ade.com)g), за напоре на укључивању ConTEXt-а у TEX Live, зато што је омогућио multi-threading у Kpathsea библиотеци, и још много тога.

Програме за подржане оперативне системе су припремили: Карл Бери [Karl Berry] (i386 linux, sparc-linux[\), Петер Б](http://luatex.org)рајтенлонер [Peter Breitenlohner] (x86\_64-linux), Алан Брасло [Alan Braslau] (amd64-kfreebsd, i386-kfreebsd), Кен Браун [Ken Brown] (i386-cygwin), Олаф Веер [Olaf Weber] (mips-irix), Владимир Волович (powerpc-aix, sparc-solaris), Акира Какуто [Akira Kakuto] (win32), Дик Коч [Dick Koch] (universal-darwin, x86\_64-darwin), Никола Лечић (amd64 freebsd, i386-freebsd), Норерт Прајнинг [Norbert Preining] (alpha-linux), Јука Салми [Jukka Salmi] (i386-netbsd), Апостолос Сиропулос [Apostolos Syropoulos] (i386-solaris, x86\_64-solaris), Томас Шмиц [Thomas Schmitz] (powerpc-linux). Процес компајлирања TEX Live-а описан је на http://tug.org/texlive/build.html.

Ову документацију су превели: Сташек Ваврикевич [Staszek Wawrykiewicz] (пољски), Борис Вејцман [Борис Вейцман] (руски), Ђигод Ђијанг [Jjgod Jiang], Ђинсонг Џао [Jinsong Zhao], Јие Ванг [Yue Wang] и Хелин Гаи [Helin Gai] (кинески), Никола Лечић (српски), Марко Паланте [Marco [Pallante\] \(италијански\), Мануел Пегурј](http://tug.org/texlive/build.html)е-Гонар [Manuel Pégourié-Gonnard] (француски), Клаус Хепнер [Klaus Höppner] (немачки), Петр Сојка [Petr Sojka] и Јан Буша [Ján Buša] (чешки/словачки). Интернет-страница са документацијом за  $T_{\text{F}}X$  Live је http://tug.org/texlive/doc.html.

Наравно, најважнија захвалница мора ићи Доналду Кнуту [Donald Knuth], најпре зато што је изумео TEX, а потом зато што га је поклонио свету.

## **10 Историја издања̄**

## **10.1 Прошлост**

<span id="page-35-1"></span><span id="page-35-0"></span>Крајем 1993. године у Холандском удружењу корисникā ТFX-а се, током рада на пројекту 4AllTFX CD (намењеног корисницима MS-DOS-а), појавила идеја да се можда може направити јединствени CD за све системе. То је био преамбициозан циљ за оно време; ипак, идеја не само што је дала подстрек да се доврши рад на иначе веома успешном 4AllTEX CD пројекту, него је из ње произашла и радна група названа Технички савет TUG-а (Удружења корисника Т<sub>Е</sub>Х-а) која је радила на *старуктири TEX ирекоријума* (*TEX Directory Structure* — http://tug.org/tds); група је осмислила како да се направи конзистентна и употрељива колекција помоћних TEX фајлова. Целовит нацрт TDS-а објављен је у децембарском издању часописа  $TUGboat$  из 1995. и већ на том раном стадијуму било је јасно да би такву структуру требало следити и на CD-у. Дистрибуција TFX Live која је пред Вама представља директан резултат преданости те радне групе. Такође је било јасно да је успех 4AllTEX CD-а показао да корисници Unix-а могу имати користи од тако функционалног система, и управо ова идеја представља други главни мотив за рад на Т<sub>Е</sub>Х Live-y.

Предузели смо прве кораке да направимо такав TDS CD који би радио на Unix-у на јесен 1995. и рзо смо схватили да је teTEX Томаса Есера [Thomas Esser] савршена полазна тачка, пошто је он већ имао подршку за више оперативних система и пошто је био направљен узимајући у обзир преносивост у погледу организације фајлова које ти системи користе. Томас се сложио да помогне и озиљан рад је почео почетком 1996. Прво издање ојављено је у мају исте године. Почетком 1997, Карл Бери [Karl Berry] је ојавио ново издање система Web2C, које је укључивало готово све могућности које је Томас Есер већ убацио у teTRX, и тако смо одлучили да се друго издање CD-а базира на стандардном Web2C-у, уз додатак скрипте texconfig из teTpX-а. Треће издање CD-а заснивало се на темељно прерађеној верзији Web2C-a (7.2), коју је урадио Олаф Веер [Olaf Weber]; истовремено је урађена и нова верзија teTEX-а, а TEX Live је укључио скоро све његове могућности. Четврто издање следило је исти смер, укључивало је нову верзију teTEX-а и ново издање Web2C-а (7.3). Систем је овог пута имао и потпуну подршку за Windows.

За пето издање (март 2000) многи делови CD-а су редизајнирани и темељније тестирани, а биле су укључене и нове верзије више стотина пакета. Подаци о пакетима спаковани су у XML фајлове. Ипак, највећа промена у Т<sub>Е</sub>Х Live 5 била је то што су уклоњени сви програми који нису рађени у складу са идејом слободног софтвера. Наиме, намера је била да од тада све у ТFX Live-у буде у сагласности са Debian-овим упутствима за слободни софтвер (Debian Free Software Guidelines  $-$  http://www. debian.org/intro/free); учинили смо све што је тада било у нашој моћи да проверимо лиценце свих пакета; били бисмо веома захвални ако нас известите о било којој грешци коју смо направили.

Шесто издање (јул 2001) садржавало је још више освеженог материјала. Главна промена био је нов инсталациони концепт: корисник од сада може да изаере много одређенији скуп к[олекција које](http://www.debian.org/intro/free) су му потребне. Језичке колекције биле су комплетно преуређене за ово издање: избор неке од њих од тада не значи да се само инсталирају одговарајући макрои, фонтови итд, него да се уз то припреми и одговарајући language.dat.

Седмо издање из 2002. укључивало је велики новитет у олику подршке за Mac OS X, и већ уобичајено огромни број освежења свих врста пакета и програма. Један од најважнијих циљева овог издања била је и поновна интеграција ко̂да са teTFX-ом како би се елиминисао раскорак направљен у верзијама 5 и 6.

### **10.1.1 2003**

<span id="page-36-0"></span>2003. године, услед непрестаног прилива измена и допуна, схватили смо да је TEX Live толико нарастао да више није могао да стане на један CD, тако да смо га поделили на три одвојене дистрибуције (погледајте одељак 2.1, стр. 5). Уз то,

- Према захтеву развојног тима LATEX-а променили смо стандардне команде latex и pdflatex тако да од сада користе  $\varepsilon$ -T<sub>E</sub>X (в. стр. 7).
- Укључени су нови Latin Mo[dern](#page-4-1) фон[то](#page-4-1)ви и препоручени за употребу.
- Укинута је подршка за Alpha OSF (подршка за HPUX је укинута још раније), зато што нико није имао нити био спреман да уступи хардвер на којем бисмо компајлирали нове верзије програма̄.
- Инсталација за Windows је из[ме](#page-6-0)њена из корена; по први пут смо укључили интегрисано окружење засновано на XEmacs-у.
- Верзије важних помоћних програма за Windows (Perl, Ghostscript, ImageMagick, Ispell) сада су укључене у стандардну инсталацију Т<sub>Е</sub>Х Live-а.
- Фонт-мапе које користе dvips, dvipdfm и pdftex сада се праве помоћу новог програма по имену updmap и инсталирају се у texmf/fonts/map.
- T<sub>E</sub>X, METAFONT и MetaPost сада, осим ако није другачије подешено, уписују већину унесених знакова (са ASCII ко̂дом 32 и даље) као такве у излазне фајлове (нпр. \write), лог-фајлове и на терминал, тј. *непреведене* уз помоћ нотације ^^. У Т<sub>Е</sub>Х Live 7, овај превод је зависио од језичких подешавања у систему (тзв. "locale"); сада језичка подешавања немају утицај на понашање  $T\not\!\!$ рХ програма̄. Ако Вам је из неког разлога потребан излаз прерађен помоћу ^^, просто промените име фајла texmf/web2c/cp8bit.tcx. (У будућим издањима ова процедура ће бити упрошћена.)
- Ова документација је темељно прерађена.
- Коначно, пошто су бројеви у ознаци верзије постали непрактични за употребу, верзија је сада просто изједачена са годином: TFX Live 2003.

### **10.1.2 2004**

2004. године десиле су се многе промене:

<span id="page-36-1"></span>• Ако имате приватно инсталиране фонтове који користе своје сопствене .map или (много мање вероватно) .enc помоћне фајлове, може се десити да ћете морати да те фајлове уклоните.

.map фајлови се сада, осим дуж путање TEXFONTMAPS, траже искључиво у директоријумима испод fonts/map (тј. у сваком texmf стаблу). Слично, .enc фајлови се сада, осим дуж путање ENC-FONTS, траже искључиво у директоријумима испод fonts/enc. updmap ће покушати да изда неко упозорење ако наиђе на проблематичне фајлове.

Упутства о томе како да се поступа са овим и другим подацима налазе се на http://tug.org/ texlive/mapenc.html.

- TEX Collection је проширен инсталациониом CD-ом базираним на  $M_i$ KTEX-у, за оне који више воле ту имплементацију него Web2C. Погледајте одељак 2 (стр. 5).
- Унутар TFX Live-а, једно велико texmf стабло из претходних издања замењено је са три: texmf, texmf-dist и texmf-doc. Погледајте одељак 2.2 (стр. 5) и фајлове по имену README у сваком од њих.
- Сви улазни фајлови који се односе на Т<sub>Е</sub>Х сада су прикупљени у поддиректоријум tex у сваком texmf\* дрвету; они су се раније налазили у [одв](#page-4-2)ојени[м](#page-4-2) сродним директоријумима tex, etex, pdftex, pdfetex, итд. Погледајте texmf-dist/doc/generic/tds/tds.html#Extensions.
- Помоћне скрипте (helper scripts) за које није предвиђено да их покрећу сами корисници — сада су смештене у нове поддиректоријуме по имену scripts у сваком texmf\* дрвету, и могу се пронаћи помоћу kpsewhich -format=texmfscripts. То значи да треба да поправите подешавања у програмима који позивају такве скрипте, ако их имате. Погледајте texmfdist/doc/generic/tds/tds.html#Scripts.
- Скоро сви формати остављају већину слова одштампаним каква јесу преко "фајла са преводом" cp227.tcx; некада су их преводили помоћу ^^ нотације. Посено, слова на позицијама 32–256, "tab", "vertical tab" и "form feed" сада се сматрају приказивим (printable) не преводе се. Изузетак представљају формати везани за чисти (plain) ТFX (само се  $32-126$  могу штампати), за Con-Т<sub>Е</sub>Хt (0–255 су принтабилни) и за програм Ω. Ово подразумевано понашање је скоро исто као у TEX Live 2003, али је реализовано на много чистији начин, са више могућности за накнадна подешавања. Погледајте texmf/doc/web2c/web2c.html#TCX-files. (Узгред, ако је улаз по Unicode стандарду, може се десити да Т<sub>Е</sub>Х избаци непотпуне низове знакова када показује контекст грешке, пошто ради само са појединачним бајтовима.)
- pdfetex је сада подразумевани програм за све формате изузев за чисти (plain) tex. (Наравно, он прави DVI када ради као latex, итд.) Ово између осталог значи да су микротипографске могућности pdftex-а доступне и у L<sup>A</sup>T<sub>E</sub>X-у, ConT<sub>E</sub>Xt-у, итд; исто важи и за могућности  $\varepsilon$ -T<sub>E</sub>X-а (texmf-dist/doc/etex/base/).

То такође значи да је важније него икада раније да се користи пакет ifpdf (који ради и са чистим TEX-ом и са LATEX-ом) или неки сличан ко̂д, зато што просто тестирање да ли \pdfoutput или нека примитива (primitive) нису дефинисани није поуздан начин да се одреди да ли је излаз који се ствара уједно и у PDF формату. Ове године смо подесили да ово понашање буде компатибилно са ранијим верзијама колико смо могли, али следеће године се може десити да \pdfoutput буде дефинисан чак и ако се прави DVI.

- pdfT<sub>E</sub>X (http://pdftex.org) има много нових могућности:
	- **–** \pdfmapfile и \pdfmapline омогућавају да се арата фонт-мапама из самог документа.
	- **–** Олакшана је употреа микротипографског проширења фонтова (font expansion).
	- htt[p://www.ntg.nl/pip](http://pdftex.org)ermail/ntg-pdftex/2004-May/000504.html
	- **–** Сви параметри који су се раније подешавали у посеном конфигурационом фајлу pdftex. cfg сада се морају подешавати путем примитива, обично у фајлу pdftexconfig.tex; укинута је подршка за pdftex.cfg. Сви постојећи .fmt фајлови морају да се прераде кад год се [pdftexconfig.tex](http://www.ntg.nl/pipermail/ntg-pdftex/2004-May/000504.html) промени.
	- **–** Више информација о свему овоме можете пронаћи у приручнику за pdfTEX: texmf-dist/ doc/pdftex/manual/pdftex-a.pdf.
- Примитива \input у програму tex (као и у mf и у mpost) сада прихвата аргументе са дуплим наводницима који садрже размаке и друге специјалне знаке. Типични примери:

\input "име фајла са размацима" % plain \input{"име фајла са размацима"} % latex

Web2C приручник садржи много више информација о овоме: texmf/doc/web2c.

- Web2C сада укључује и подршку за encTEX (а тиме и за све TEX програме) путем опције -enc, али *само када се праве фајлови са формашима*. encT<sub>E</sub>X подржава свеобухватно мењање кодног распореда улаза и излаза, омогућујући на тај начин пуну подршку за Unicode (у UTF-8 кодном распореду). Погледајте texmf-dist/doc/generic/enctex/ и http://www.olsak.net/enctex. html.
- $\cdot$  У дистрибуцији је сада доступан Aleph, програм који комбинује  $\varepsilon$ -T<sub>E</sub>X и Ω. Кратка документација се може наћи у texmf-dist/doc/aleph/base [и на страници](http://www.olsak.net/enctex.html) http://www. [tex.](http://www.olsak.net/enctex.html)ac.uk/cgi-bin/texfaq2html?label=aleph. Aleph формат заснован на L<sup>AT</sup>FX-у назива се lamed.
- Најновије издање LAT<sub>E</sub>X-а садржи нову верзију LPPL лиценце која је сада званично одобрена [од стране Debian-а. Што се тиче других новости](http://www.tex.ac.uk/cgi-bin/texfaq2html?label=aleph) везаних за ову област, погледајте фајл 1tnews у texmf-dist/doc/latex/base.
- У дистрибуцију је укључен dvipng, нови програм за претварање DVI фајлова у PNG слике. Погледајте texmf/doc/man/man1/dvipng.1.
- Скуп фонтова који припадају пакету cbgreek свели смо на "средњу" величину, уз пристанак и савет аутора, Клаудија Бекарија [Claudio Beccari]. Искључили смо невидљиве, провидне и "оцртане" (outlined) фонтове; они се веома ретко користе а нама је простор ио преко потребан. Цела колекција је наравно и даље доступна преко CTAN-а (http: //www.ctan.org/tex-archive/fonts/greek/cb).
- oxdvi је уклоњен; уместо њега просто користите xdvi.
- Линкови ini и vir за команде tex, mf и mpost више се не праве (као нпр. initex). Функцион[алност](http://www.ctan.org/tex-archive/fonts/greek/cb) команде ini б[ила је доступна путем опције](http://www.ctan.org/tex-archive/fonts/greek/cb) -ini годинама уназад.
- Укинута је подршка за платформу i386-openbsd. Пошто је пакет tetex доступан преко портова на BSD системима и пошто смо имали спремљене верзије програма̄ за  $GNU/Linux$ и FreeBSD, били смо мишљења да се време волонтера могло боље употребити за неке друге ствари.
- На платформи sparc-solaris (можда и другде) може бити неопходно да подесите системску променљиву LD\_LIBRARY\_PATH како би програми из пакета t1utils могли да раде. Ово се десило зато што се они компајлирају помоћу  $C++$ , а на том систему нема стандардне локације за библиотеке које програми користе док раде. (Ово није ново у верзији 2004, али није било документовано у претходним издањима.) Слично, на платформи mips-irix, неоходни су MIPSpro 7.4 радне библиотеке.

### **10.1.3 2005**

Издање из 2005. објављено је, као и увек, са великим бројем измена на пакетима и програмима. Инфраструктура је остала релативно непромењена у односу на 2004. годину. Неизежно, понешто је морало другачије да се уради:

- <span id="page-38-0"></span>• Уведене су нове скрипте texconfig-sys, updmap-sys и fmtutil-sys; оне мењају конфигурацију у системским директоријумима. Скрипте texconfig, updmap и fmtutil сада прерађују фајлове специфичне за корисника; ти фајлови су смештени у \$HOME/.texlive2005.
- У складу са тим, уведене су и одговарајуће нове променљиве TEXMFCONFIG и TEXMFSYSCONFIG; оне одређују директоријуме у којима се налазе конфигурациони фајлови (кориснички или системски). Стога се може десити да треба да преместите личне верзије фајлова fmtutil.cnf и updmap.cfg на та нова места; друга могућност је да у texmf.cnf промените вредности TE-XMFCONFIG или TEXMFSYSCONFIG. У сваком случају, стварни положај ових фајлова и вредности променљивих TEXMFCONFIG и TEXMFSYSCONFIG морају да се слажу. Погледајте одељак 2.3, стр. 6.

### *10 ИСТОРИЈА ИЗДАЊА* 40

- Прошле године смо задржали \pdfoutput и друге примитиве које нису дефинисане за DVI излаз, чак и ако се користи pdfetex. Ове године, као што смо обећали, повукли смо ту меру компатибилности. Дакле, ако Ваш документ користи \ifx\pdfoutput\undefined да установи да ли се прави PDF као излаз, морате да промените тај тест. Можете да за ту сврху употребите пакет ifpdf.sty (који ради и под чистим Т<sub>Е</sub>Х-ом и под L<sup>A</sup>T<sub>E</sub>X-ом) или да позајмите логику из његовог ко̂да.
- Прошле године смо променили већину формата тако да исписују (8-битне) знакове као такве (погледајте претходни одељак). Нови TCX фајл empty.tcx сада омогућава лакши начин да се добије оригинална ^^ нотација ако је желите, на пример:

latex --translate-file=empty.tcx yourfile.tex

- У дистрибуцију је сада укључен нови програм dvipdfmx који преводи DVI у PDF; ово је надоградња програма dvipdfm која иза себе има активну групу програмера (стари програм је за сада још увек доступан, премда га не препоручујемо).
- Укључени су нови програми pdfopen и pdfclose: они омогућавају да се .pdf фајлови изнова учитају у приказивачу Adobe Acrobat Reader без поновног покретања програма. (Други pdf читачи, пре свега xpdf, gv и gsview, никада нису имали овај проблем.)
- Ради доследности, имена променљивих HOMETEXMF и VARTEXMF промењена су у ТЕХМFНОМЕ и ТЕ-XMFSYSVAR. Ту је такође и ТЕХМFVAR, за коју је предвиђено да буде специфична за појединог корисника. Погледајте прву ставку у овом списку.

### **10.1.4 2006–2007**

Током 2006. и 2007. главни додатак ТEX Live-у био је програм XATEX, доступан путем команди xetex и xelatex; погледајте http://scripts.sil.org/xetex.

<span id="page-39-0"></span>Такође, значајно је обновљен и унапређен програм MetaPost, уз велике планове за будућност (http://tug.org/metapost/articles); настављен је и развој pdfTEX-а (http://tug.org/ applications/pdftex).

TEX-ов .fmt (high-speed [format\) и слични фајлови за Met](http://scripts.sil.org/xetex)aPost и METAFONT сада су смештени у директоријуме унутар texmf/web2c уместо у са̂м тај директоријум (премда се тај директоријум и [даље претражује, зарад постојећих](http://tug.org/metapost/articles) .fmt фајлова). Поддиректоријуми су названи [према програмима](http://tug.org/applications/pdftex) (врстама ТFX-а) који су у употреби, као што су tex, pdftex или xetex. Ова промена не би требало да буде видљива у свакодневној употреби.

(Чисти) tex програм више не чита прву линију која почиње са %& како би одредио који формат да покрене; tex је сада чисти кнутовски ТрХ. (LAT<sub>E</sub>X и сви други и даље читају линије са  $\%$ .)

Наравно, и ове године смо, као и обично, унели стотине надоградњи свих пакета и програма. Као и увек, молимо Вас да проверите да ли постоје нове верзије на CTAN-у (http://www.ctan.org).

Што се тиче интерног рада програмерског тима, развојно дрво TEX Live-а се сада држи под контролом система Subversion, са уобичајеним веб-интерфејсом за прегледање ко̂да; можете доћи до одговарајућих страница преко наше уводне Интернет-стране. Премда није оставила много видљивих трагова у коначном издању из ове године, очекујемо да ће ова промена обезбедити стабилан развојни темељ за године које долазе.

Коначно, у мају 2006. Томас Есер [Thomas Esser] је објавио да више неће радити на  $teT<sub>F</sub>X-y$ (http://tug.org/tetex). Директна последица овог потеза било је огромно интересовање за TFX Live, посебно међу GNU/Linux дистрибуцијама. (У ТрХ Live-у сада постоји нова инсталациона шема tetex, која даје прилижни еквивалент.) Надамо се да ће се ово у једном тренутку преточити у поољшање квалитета ТЕХ окружења за све кориснике.

### **10.1.5 2008**

2008. године цела инфраструктура Т<sub>Е</sub>Х Live-а је редизајнирана и исписана испочетка. Сви подаци о инсталацији сада су смештени у текстуалном фајлу tlpkg/texlive.tlpdb.

Између осталог, ово је коначно омогућило да се инсталција ТFX Live-а освежава преко Интернета након почетног смештања на диск, што је функционалност коју је MiKTFX имао пре много година. Очекујемо да корисницима редовно стављамо на располагање нове пакете чим се ојаве на CTAN-у.

### *10 ИСТОРИЈА ИЗДАЊА* 41

У дистрибуцију је укључен важан нови дериват LuaT<sub>E</sub>X (http://luatex.org); поред новог нивоа флексибилности у припреми текста, он уводи и сјајан језик за писање команди у облику скрипте (scripting language), који може да се користи и унутар и ван Т<sub>Е</sub>Х докумената.

Подршка за Windows и платформе засноване на Unix-у сада је много униформнија. Нарочито је битно то што је сада већина скрипти које су написане у [језицима Perl и Lua](http://luatex.org) сада доступна и на Windows-у зато што се Perl дистрибуира у оквиру  $T_F X$  Live-a.

Нова скрипта tlmgr (одељак 6) сада представља општи интерфејс за одржавање TFX Live-а после почетне инсталације. Она барата новим верзијама пакета и води рачуна о одговарајућим прерадама фајлова са форматима, мапама (map files), фајловима везаним за поједине језике, уз могућност да се укључе и локални додаци.

Пошто сада имамо на распо[ла](#page-19-1)гању скрипту tlmgr, све радње (везане за прераду конфигурационих фајлова са форматима и правилима за прелом речи) које је некада обављао програм texconfig сада су искључене.

Програм за прављење индекса̄ xindy (http://xindy.sourceforge.net/) укључен је за већину подржаних оперативних система.

Алатка kpsewhich сада може да врати све поготке за задати фајл (опција --all) или да ограничи поготке на задати поддиректоријум (опција --subdir).

Програм dvipdfmx сада има могућност [да извуче податке о висини и ширин](http://xindy.sourceforge.net/)и текста (bounding box) ако се позове као extractbb; ово је била једна од последњих могућности које је имао dvipdfm а које нису постојале у dvipdfmx-у.

Уклоњена су алтернативна имена (алиаси) за фонтове Times-Roman, Helvetica итд. Различити пакети очекују различито понашање од тих имена (пре свега очекују да имају различите кодне распореде), и није постојао добар начин да се ово реши.

Уклоњен је формат platex како би се разрешио конфликт око имена са потпуно независним јапанским platex-ом; пакет polski сада представља главни ослонац за све што се тиче пољског језика.

Интерно, WEB string pool фајлови сада су компајлирани као бинарни фајлови, како би се олакшале надоградње.

Коначно, промене које је увео Доналд Кнут [Donald Knuth] у свом раду "Дорада ТEX-а из 2008" ("TEX tuneup of 2008") укључене су у ово издање. Погледајте http://tug.org/TUGboat/Articles/ tb29-2/tb92knut.pdf.

### **10.1.6 2009**

[У издању из 2009,](http://tug.org/TUGboat/Articles/tb29-2/tb92knut.pdf) PDF је постављен као подразумевани излазни формат за Lua(Ŀ)TFX како би се искористиле могућности напредне LuaTEX-ове подршке за OpenType итд. Нови програми названи dviluatex и dvilualatex покрећу LuaTEX са излазом у DVI формату. Интернет-страница LuaTEX-а је http://luatex.org.

Програм Omega и формат Lambda су уклоњени, након дискусије са ауторима пројекта Omega. У дистрибуцији су остале надограђене верзије Aleph-а и Lamed-а, као и алатке из пројекта Omega.

Укључено је и ново издање AMS Type 1 фонтова, међу њима и Computer Modern: на тај начин је [постало доступно н](http://luatex.org)еколико промена облика које је Кнут [Knuth] током претходних година унео у изворни METAFONT ко̂д, а поољшан је и "hinting". Херман Цапф [Hermann Zapf] је темељно редизајнирао Ојлер [Euler] фонтове (в. http://tug.org/TUGboat/Articles/tb29-2/ tb92hagen-euler.pdf). У свим овим случајевима, метрика је остала непромењена. Интернетстраница фонтова Америчког математичког друштва (AMS) је http://www.ams.org/tex/amsfonts. html.

У дистрибуцију су укључене верзије новог графичког окружења TFXworks за Windows и MacTFX. [Ако желите да користи](http://tug.org/TUGboat/Articles/tb29-2/tb92hagen-euler.pdf)те TEXworks на другим оперативним системима, погледајте Интернет-страницу пројекта http://tug.org/texworks. TEXworks је програм пис[ан за више платформи и инспирисан је](http://www.ams.org/tex/amsfonts.html) [Mac](http://www.ams.org/tex/amsfonts.html) OS X едитором TeXShop, са циљем да олакша свакодневни рад у Т $\not\vdash$ X-у.

Такође, укључене су верзије графичког програма Asymptote за неколико оперативних система. Он интерпретира језик за описивање цртежа̄ који личи на MetaPost, али са развијеном подршком за тродимен[зионалне пројекције и мног](http://tug.org/texworks)им другим могућностима. Интернет-страница овог програма је http://asymptote.sourceforge.net.

Засебни програм dvipdfm замењен је dvipdfmx-ом; dvipdfmx може да ради у посебном режиму компатибилности ако се позове са старим именом. dvipdfmx укључује подршку за кинески, јапански и корејски (CJK) и током година које су прошле од последњег издања dvipdfm-а накупило се много [исправки. Интернет-страница DVIPD](http://asymptote.sourceforge.net)FM*x*-а је http://project.ktug.or.kr/dvipdfmx.

Додати су програми за платформе i386-cygwin и i386-netbsd; посаветовани смо да корисници OpenBSD-ја добијају ТFX Live преко свог система за пакете; такође, било је и тешкоћа да се направе програми који би имали шансу да раде на више од једног издања тог оперативног система.

Још неколико малих промена: сада користимо компресију типа xz, која представља стабилну замену за lzma (http://tukaani.org/xz/); знак \$ је сада дозвољен у именима фајлова уколико то не доводи то поклапања са именом неке постојеће променљиве; библиотека Kpathsea сада има подршку за multithreading (неопходно за нову верзију програма MetaPost); читаво компајлирање TFX Live-а сада се заснива на систему Automake.

На к[рају, једна напомена везан](http://tukaani.org/xz/)а за прошлост: сва издања TEX Live-а, са допунским материјалом као што су налепнице и омоти за CD-ове, доступна су на страници ftp://tug.org/historic/ systems/texlive.

### **10.2 Тренутно стање**

[У издању TEX](ftp://tug.org/historic/systems/texlive) Live-а из 2010. године подразумевана верзија PDF формата који праве разни програми постављена је на 1.5; ово омогућава ољу компресију докумената. Ова промена важи за све TEX програме када им је задато да праве PDF, као и за dvipdfmx. Ако желите да вратите верзију на PDF 1.4, учитајте LATEX пакет по имену pdf14 или подесите \pdfminorversion=4.

<span id="page-41-0"></span>pdf(LA)T<sub>E</sub>X сада *аушомашски* пребацује задати Encapsulated PostScript (EPS) фајл у PDF формат помоћу пакета epstopdf; исто важи и ако је учитан LATEX-ов конфигурациони фајл graphics.cfg и ако је излаз подешен на PDF. Стандардне опције су подешене са намером да елиминишу могућност да се неки ручно урађени PDF фајл случајно прерише у том процесу, али Ви свеједно можете да спречите да се epstopdf учитава стављајући \newcommand{\DoNotLoadEpstopdf}{} (или \def...) пре команде \documentclass. Исто тако, epstopdf се не учитава ако се користи пакет pst-pdf. Више детаља о овим стварима можете пронаћи у документацији укљученој у пакет epstopdf (http://ctan. org/pkg/epstopdf-pkg).

Још једна промена која има везе са овим: сада је покретање малог роја спољних команди од стране  $T_FX$ -а (путем \write18) активирано у стандардној инсталацији. Ове команде су: repstopdf, makeindex, kpsewhich, bibtex и bibtex8; списак је одређен у фајлу texmf.cnf. [Ако радите у](http://ctan.org/pkg/epstopdf-pkg) [окружењу у коме морате](http://ctan.org/pkg/epstopdf-pkg) да укинете покретање свих таквих спољних команди, можете да искључите одговарајућу опцију у инсталационом програму (погледајте одељак 3.2.4) или да промените вредност након инсталације помоћу команде tlmgr conf texmf shell\_escape 0.

Промена која следи из претходне две јесте то што ће BIBTEX и Makeindex сада, у стандардној конфигурацији, одбити да уписују своје излазне фајлове у произвољни директоријум (као и сâм ТFX). Ова промена је уведена да би се искористила могућност да се bi[btex](#page-12-0) и makeindex додају на листу дозвољених команди путем \write18; из поменутих разлога оне су у тај списак и укључене. Ако желите да промените ово подразумевано понашање, можете да дефинишете системску променљиву TEXMFOUTPUT или да промените параметар openout\_any.

XƎTEX сада подржава микротипографске ефекте (margin kerning) на исти начин као pdfTEX. (Проширивање фонтова [font expansion] тренутно није подржано.)

У стандардној конфигурацији, tlmgr сада прави по једну резервну копију (екап) за сваки надограђени пакет (tlmgr option autobackup 1), тако да се пакети чије освежавање не успе могу лако повратити у радно стање помоћу tlmgr restore. Ако надограђујете пакете после инсталације а немате простора на диску за резервне копије, покрените команду tlmgr option autobackup 0.

У TEX Live су укључени неки нови програми: pTEX и алатке повезане са њим, специјализовани за припрему текста на јапанском језику; програм BIBTEXU који уводи подршку за Unicode у BIBTEX; алатка chktex (http://baruch.ev-en.org/proj/chktex) која проверава исправност (LA)TEX докумената; програм за пребацивање из DVI у SVG векторски формат (http://dvisvgm.sourceforge.net).

Додате су верзије програма̄ за пет нових платформи: amd64-freebsd, amd64-kfreebsd, i386 freebsd, i386-kfreebsd, x86\_64-darwin и [x86\\_64-solaris](http://baruch.ev-en.org/proj/chktex).

Једна промена из Т<sub>Е</sub>Х Live 2009 коју смо пропустили да евидентирамо: бројни програми везани за TEX4ht ([http://tug.org/tex4ht](http://dvisvgm.sourceforge.net)) склоњени су из директоријума са извршним фајловима. Програм mk4ht сада покрива све могуће tex4ht комбинације.

На нашу велику жалост, издање TEX Live-а на TEX Collection DVD-ју више не може да се покреће "живо" (live): DVD као медиј просто више није довољно велики. У томе има, међутим, и једна предност: инсталац[ија са нарезаног](http://tug.org/tex4ht) DVD-ја сада би требало да буде много бржа.

### **10.3 Будућност**

 $T_{EX}$  *Live није савршен!* (И никада неће ни бити.) Намера нам је да наставимо да издајемо нове верзије, да пружимо више помоћног материјала, више алатки, више инсталационих програма и (наравно) још оље подешену и тестирану структуру макроа и фонтова, који се са своје стране непрестано усавршавају. Сав овај рад обављају волонтери у свом слободном времену, тако да посла увек има на претек. Стога Вас позивамо да посетите страницу http: //tug.org/texlive/contribute.html.

Молимо Вас да шаљете исправке, предлоге и понуде за помоћ на:

tex-live@tug.org [http://tug.org/texlive](http://tug.org/texlive/contribute.html)

Срећно TEX-овање!

http://www.gnu.org/licenses/license-list.html#FreeDocumentationLicenses http://www.freebsd.org/copyright/freebsd-doc-license.html

Дистрибуција овог превода дозвољена је под условима прилагођене варијанте FreeBSD Documentation License. Tекст лиценце je прилагођен техничким карактеристикама ове документације.

Serbian translation of *[TEX Live Guide: TEX Live 2010](http://www.gnu.org/licenses/license-list.html#FreeDocumentationLicenses)*. [Copyright © 2010 Nikola Lečić \(the translator\).](http://www.freebsd.org/copyright/freebsd-doc-license.html)

Redistribution and use in source (XqLATEX code) and 'compiled' forms (XDV, SGML, HTML, PDF, PostScript, RTF and so forth) with or without modification, are permitted provided that the following conditions are met:

- Redistributions of source code (X7LATEX code) must retain the above copyright notice, this list of conditions and the following disclaimer as the first lines of the source file unmodified.
- Redistributions in compiled form (transformed to other DTDs, converted to PDF, HTML, PostScript, RTF and other formats) must reproduce the above copyright notice, this list of conditions and the following disclaimer in the documentation and/or other materials provided with the distribution.

THIS DOCUMENTATION IS PROVIDED BY THE TRANSLATOR "AS IS" AND ANY EXPRESS OR IMPLIED WARRANTIES, INCLUDING, BUT NOT LIMITED TO, THE IMPLIED WARRANTIES OF MERCHANTABIL-ITY AND FITNESS FOR A PARTICULAR PURPOSE ARE DISCLAIMED. IN NO EVENT SHALL THE TRANS-LATOR BE LIABLE FOR ANY DIRECT, INDIRECT, INCIDENTAL, SPECIAL, EXEMPLARY, OR CONSE-<br>QUENTIAL DAMAGES (INCLUDING, BUT NOT LIMITED TO, PROCUREMENT OF SUBSTITUTE GOODS<br>OR SERVICES; LOSS OF USE, DATA, OR PROFITS; OR BUSINESS I AND ON ANY THEORY OF LIABILITY, WHETHER IN CONTRACT, STRICT LIABILITY, OR TORT (INCLUD-ING NEGLIGENCE OR OTHERWISE) ARISING IN ANY WAY OUT OF THE USE OF THIS DOCUMENTATION, EVEN IF ADVISED OF THE POSSIBILITY OF SUCH DAMAGE.

Permission is granted to copy, distribute and/or modify this translation under the terms of the adapted version of FreeBSD documentation licence.